## SMARTAIR® ST

Druckunterstütztes Beatmungsgerät zur nichtinvasiven Beatmung und Therapie

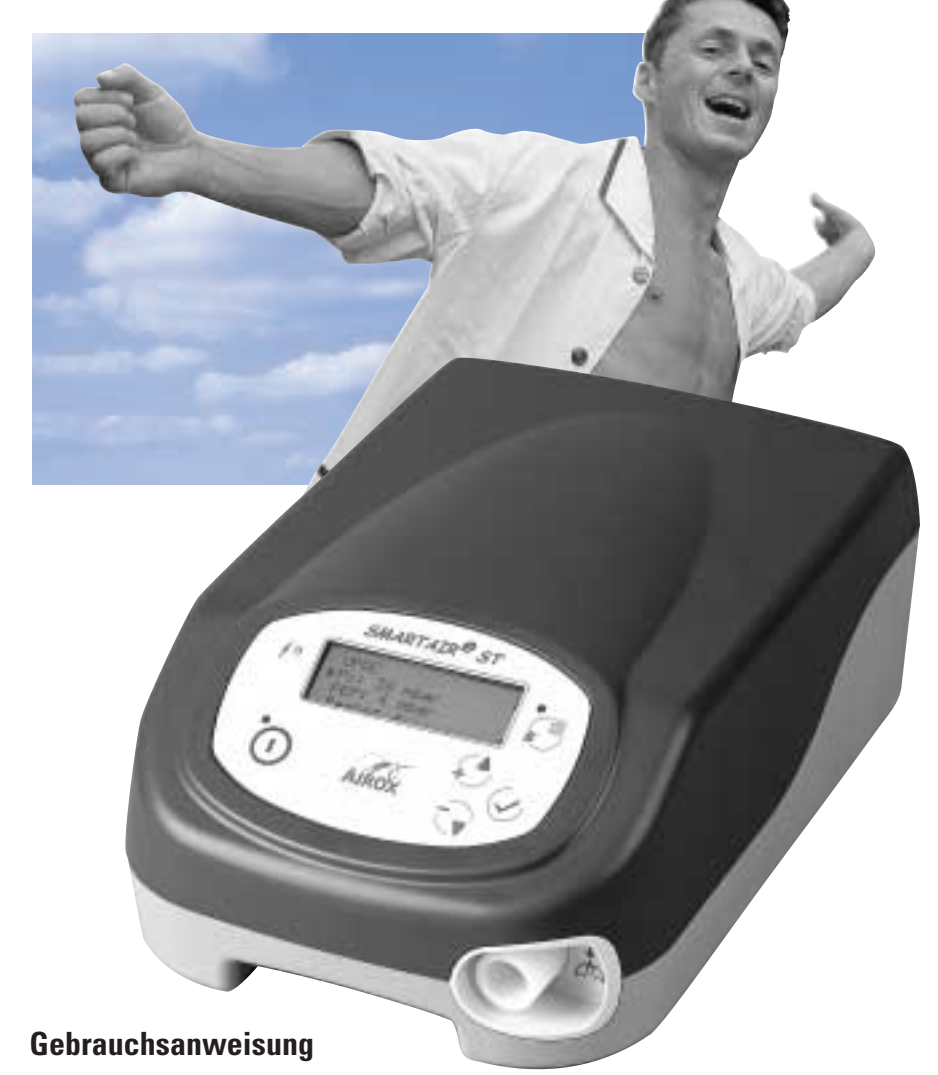

## **Deutsch**

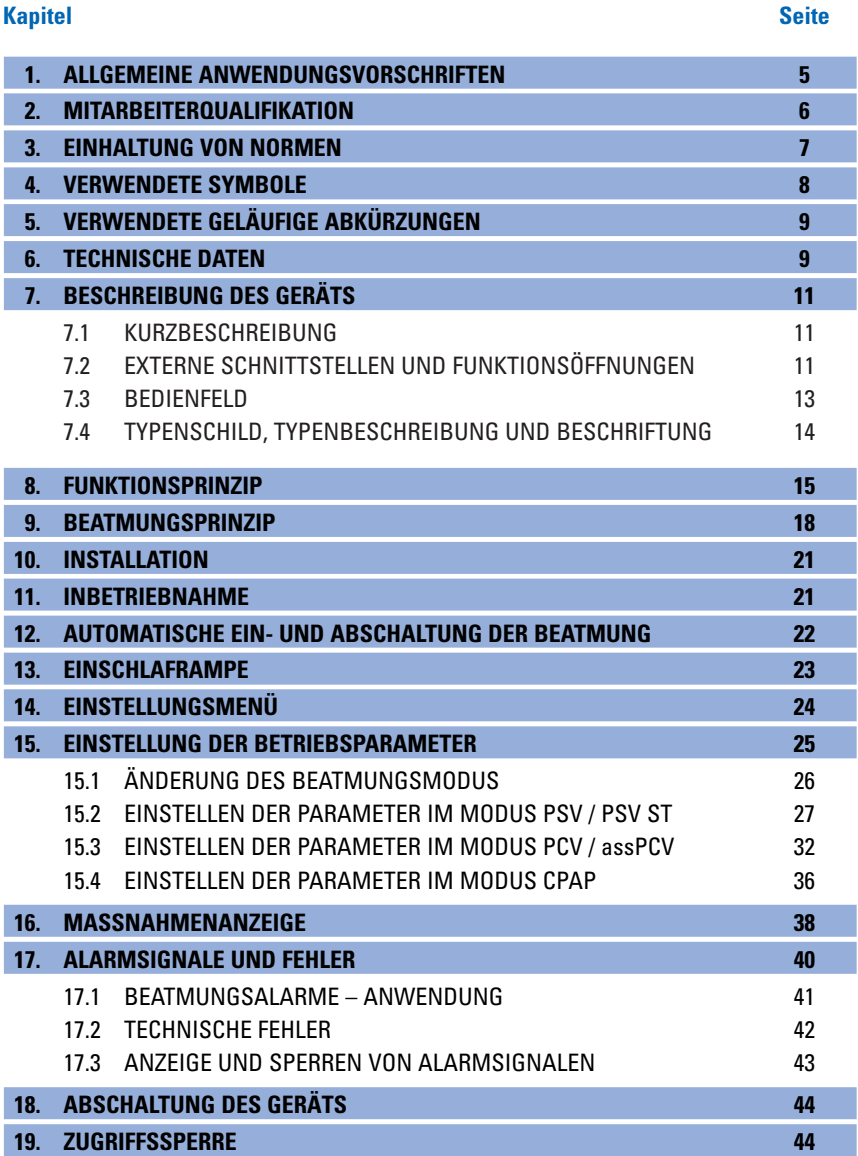

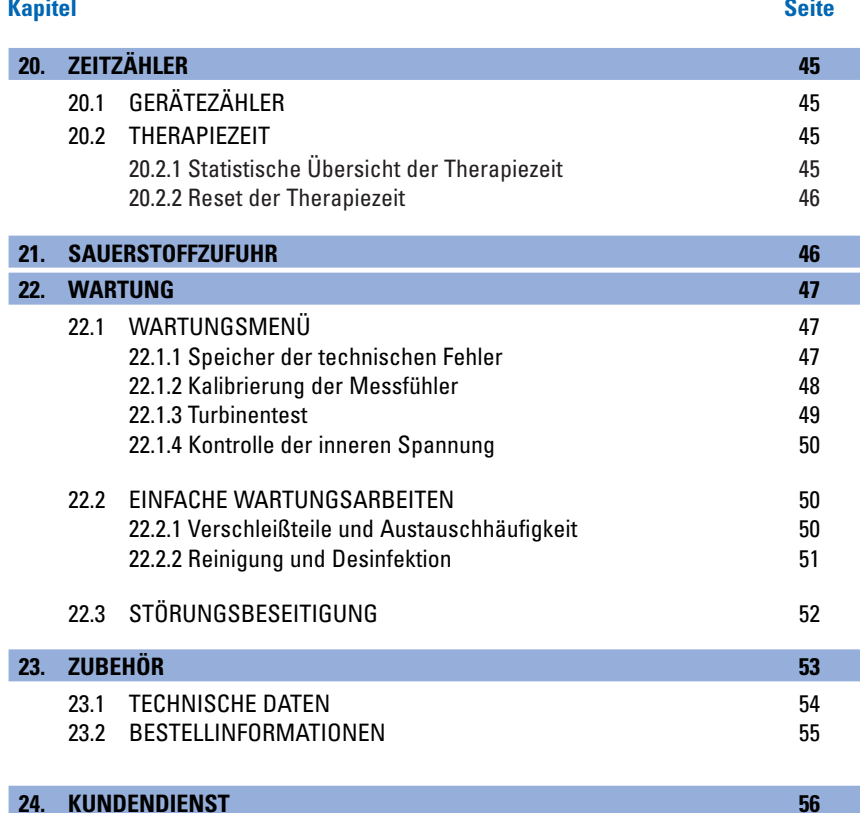

**25. GARANTIEBEDINGUNGEN 57**

## **1. ALLGEMEINE ANWENDUNGSVORSCHRIFTEN**

**AN** Bitte lesen Sie diese Anleitung **unbedingt vor der Anwendung des Beatmungsgeräts SMARTAIR® ST sorgfältig durch und halten Sie sich an die Vorschriften.**

Das Beatmungsgerät SMARTAIR® ST wurde gemäß der Normen für Beatmungsgeräte entwickelt, die in erster Linie für Patienten zu Hause bestimmt sind.

Diese Art Beatmungsgerät ist nicht für Patienten geeignet, die nicht selbständig atmen können, und ist allein für die zeitweise Beatmung von erwachsenen Patienten bestimmt.

Um die richtige und effiziente Anwendung des Geräts zu gewährleisten und Unfälle zu vermeiden, möchten wir Sie auf folgende Punkte hinweisen:

- Das Beatmungsgerät SMARTAIR® ST darf nur auf Verantwortung und Verordnung eines Arztes eingesetzt werden.
- Das Beatmungsgerät SMARTAIR® ST darf nicht mit entflammbaren Narkosemitteln eingesetzt werden.
- Auf keinen Fall dürfen an das Gerät antistatische Leitungen oder Schläuche oder Elektrizitätsleiter angeschlossen werden.
- Die Funktion des Beatmungsgeräts SMARTAIR® ST kann durch elektromagnetische Störungen über 3 V/m gestört werden, insbesondere durch die Verwendung von Geräten wie Mobiltelefonen oder anderen Systemen in seiner Umgebung, welche die in der Norm EN 60 601-1-2 festgelegten Werte überschreiten.
- Die Elektroinstallation, an die das Beatmungsgerät SMARTAIR® ST angeschlossen ist und die ihm die notwendige elektrische Energie liefert, muss den jeweils gültigen Normen entsprechen.
- Um gute Leistungen des Beatmungsgeräts SMARTAIR® ST zu gewährleisten, darf gemäß Norm EN 12342 der Anschluss zum Patienten ausschließlich über eine Leitung mit 22 mm Ø und einer Länge von 1,10 m bis 2,00 m zwischen Beatmungsgerät und Patient erfolgen und muss gemäß Norm EN 1281-1 mit Muffen vom Ø 22 mm versehen sein.
- Der Inspirationswiderstand der Schlauchsysteme und der eventuell angeschlossenen Zubehörteile (antibakterieller Filter, Luftbefeuchter ...) wird vom Gerät zum Erreichen der Druckniveaus nicht berücksichtigt.
- Dieses Gerät darf nur mit einer Nasenoder Gesichtsmaske verwendet werden, die über eine kalibrierte Exspirationsöffnung verfügt oder mit einer Leckagevorrichtung verbunden ist, um die Exspiration des Patienten sicherzustellen.
- Für sämtliche Beatmungsmodi mit Auslöseschwelle für die Inspiration wird auf das mögliche Risiko der Hyperventilation im Falle einer übermäßigen Anstrengung des Patienten hingewiesen.
- Dieses Gerät ist relativ empfindlich. Wir raten davon ab, Gegenstände zum Gebrauch sowie zur Lagerung darauf abzustellen.

## **2. MITARBEITERQUALIFIKATION**

Die Firma AIROX haftet nur für Zwischenfälle, die von diesem Gerät verursacht werden, wenn Installation, Wartung oder Anpassungen von autorisierten Mitarbeitern mit Originalersatzteilen und unter Einhaltung der von AIROX bestätigten Vorschriften zur Qualitätssicherung und Rückverfolgbarkeit durchgeführt werden.

### **3. EINHALTUNG VON NORMEN**

Das Beatmungsgerät SMARTAIR® ST entspricht den Anforderungen der geltenden Normen:

#### **• NF EN ISO 17510-1**

Beatmungstherapie für Schlafapnoe – Teil 1: Schlafapnoe-Atemtherapiegeräte.

**• NF C 74-011 / EN 60 601-1 / IEC 601-1** Medizinisch-elektrische Geräte – Allgemeine Sicherheitsvorschriften

#### **• NF C 74-012 / EN 60 601-1-2 / CEI 601-1-2** Zusatznorm: Elektromagnetische Ver-träglichkeit – Vorschriften und Versuche

#### **• IEC 601-1-4**

Zusatznorm: Sicherheitsvorschriften für programmierbare medizinischelektronische Anlagen

**• ISO 14971**

Anwendung des Risiko-Managements auf Medizinprodukte

#### **• NF C 20-010 / EN 60 529**

Gehäuse-Schutzgrad (IP-Code)

Das nebenstehende Zertifikat des CE-Kennzeichens bescheinigt die amtliche Zulassung dieses Geräts:

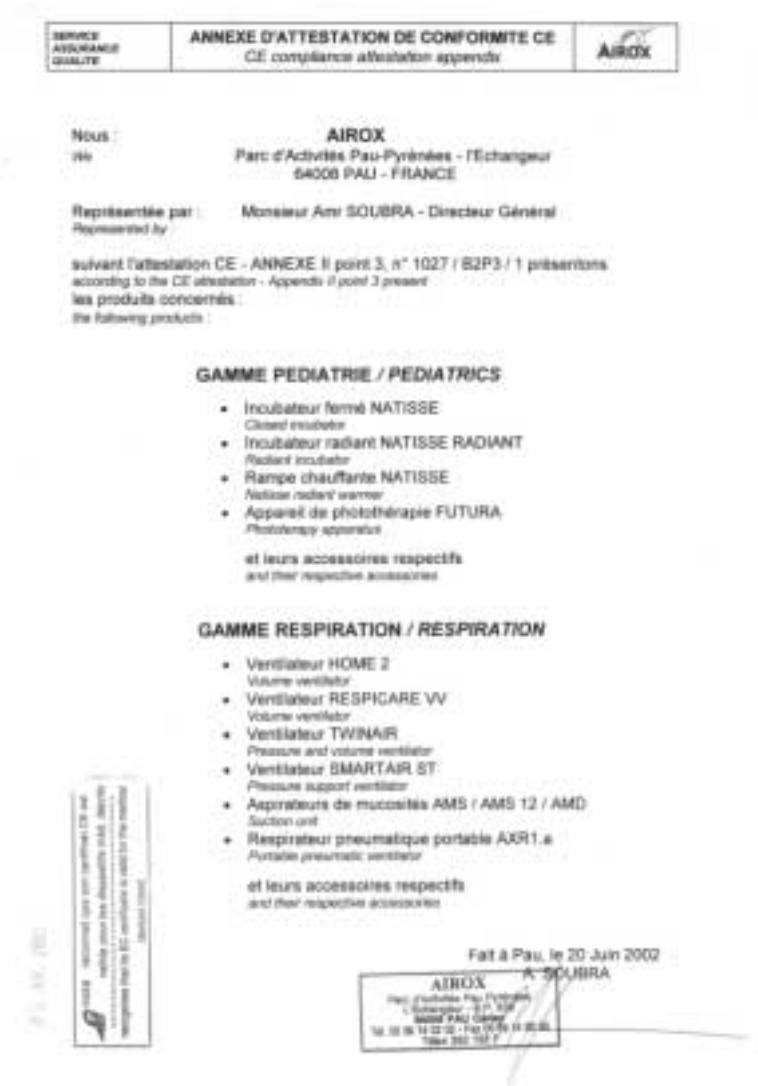

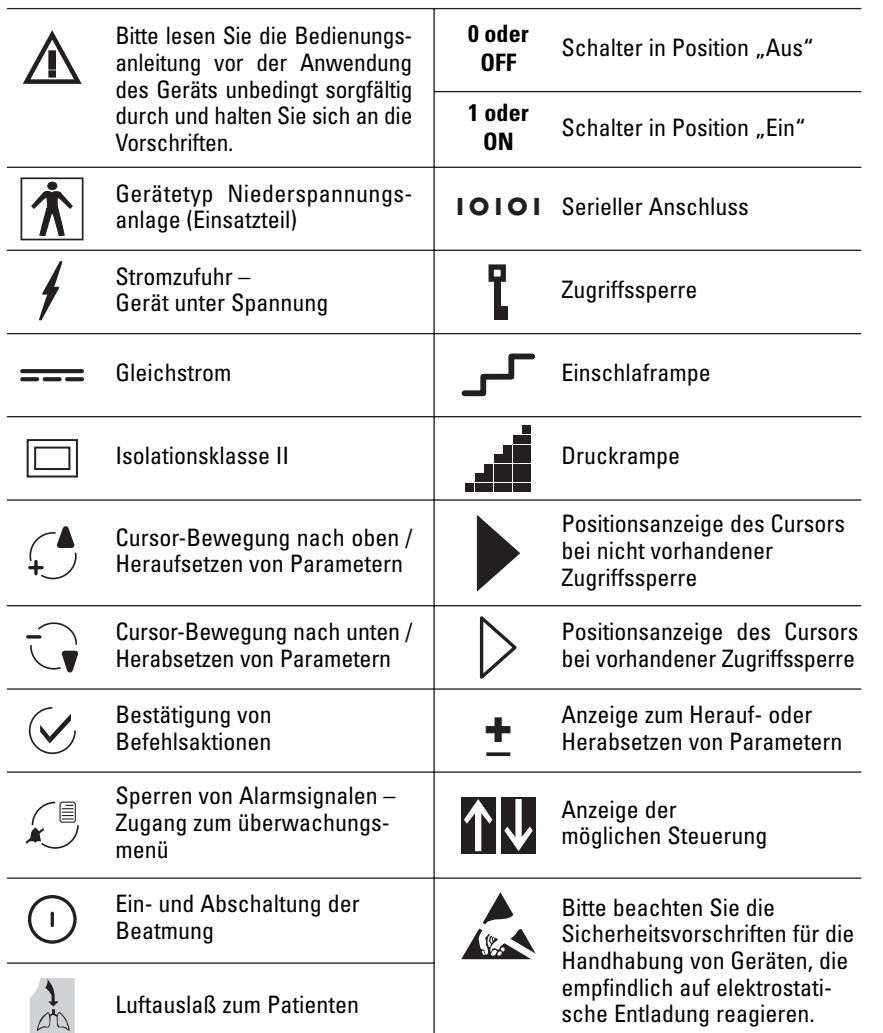

## **4. VERWENDETE SYMBOLE 5. VERWENDETE GELÄUFIGE 6. TECHNISCHE DATEN ABKÜRZUNGEN**

#### **• Druckarten:**

- Ipap: Inspirationsdruck
- Epap: positiver Exspirationsdruck

## **• Volumen und Leistungen:**

in jedem Zyklus geliefertes Atemzugvolumen

## **• Frequenzen:**

Atemfrequenz oder Anzahl der Respirationszyklen pro Zeiteinheit

#### **• Zeit:**

- I:T: Verhältnis in % zwischen der Inspirationszeit und der Gesamtzeit eines Zyklus
- Ti: Inspirationszeit

#### **• Diverses:**

Rampe: Form oder Dauer des Druckanstiegs bei der Inspiration.

- Insp Trig: Auslöseschwelle für die Inspiration (oder Inspirationstrigger) – Gibt die vom Patienten auszuübende Inspirationsanstrengung zur Auslösung eines spontanen Inspirationszyklus an.
- Exsp Trig: Auslöseschwelle für das Ende der Exspiration (oder Exspirationstrigger) – Verhältnis in % zwischen dem Abfallen der Inspirationsleistung und der maximalen Inspirationsleistung.

Der SMARTAIR® ST ist ein Beatmungsgerät zur nasalen Beatmung mit zwei Druckstufen, das für den temporären Betrieb geeignet ist. Es ermöglicht die Beatmung von erwachsenen Patienten per Nasenoder Gesichtsmaske mit kalibrierter Leckage mittels mehrerer Beatmungsmöglichkeiten:

#### **- Inspirationshilfe (PSV):**

- mit oder ohne Sicherheitsfrequenz
- **- Beatmung mit kontrolliertem Druck** (PCV)
- **- Beatmung mit unterstütztem, kontrolliertem Druck** (assPCV)
- **- Beatmung mit ständig positivem Druck** (CPAP)

Verschiedene Systeme zur Überwachung der Atmung des Patienten sowie des Beatmungsgeräts selbst sind in das Gerät integriert. Bestimmte Alarmparameter können von der verordnenden Stelle gewählt werden (siehe § Alarmsignale und Fehler).

Mit einer Zugriffssperre in der Software kann der Zugriff auf die Einstellung der Beatmungsparameter sowie auf Veränderungen der Beatmungsmodi verhindert werden, um eine festgelegte Anwendung vom Typ "Verordnende Stelle" oder vom Typ "Patient" zu gewährleisten (siehe § Zugriffssperre).

Spezielle Funktionalitäten ermöglichen eine automatische Ein- und Abschaltung der Beatmung in bestimmten Modi (siehe § Automatische Ein- und Abschaltung der Beatmung) sowie eine progressive Beatmung während einer Einschlafphase (siehe § Einschlaframpe).

Die allgemeinen technischen Daten des Geräts sehen wie folgt aus:

- **Inspirationsleistung:**
- von 0 bis 200 l/Min. (oder dm 3/Min.) absolut Maximale Leistung bei 10 mbar = 180 l/Min. Maximale Leistung bei 20 mbar = 140 l/Min. Messgenauigkeit: ± 10% oberhalb von 15 l/Min.

#### **- Inspirationsdruck:**

von 4 bis 30 mbar (0,4 bis 3 hPa) absolut<sup>(1)</sup> Messgenauigkeit:  $\pm$  (0,8 mbar + 4% des abgelesenen Werts)

Die oberste Grenze für den begrenzten Maximaldruck, jenseits welcher das Gerät die Luftzufuhr einstellt (innere Grenze des Turbinenmotors) beträgt 40 mbar.

**- Zyklusfrequenz:** 

von 4 bis 40 bpm (od. Zyklen/Min.) absolut Berechnungsgenauigkeit: ± 1 bpm

- **Zyklusmodus I:T:**  von 25% bis 50% nach Einstellung absolut Berechnungsgenauigkeit:  $\pm$  10%
- **Inspirationswiderstand des Beatmungsgeräts:** 2 mbar bei 60 l/Min.
- **Schalldruckhöhe gemäß Norm NF EN ISO 17510-1:** 28 dBA
- **Stromzufuhr mit Wechselstrom (per geräteeigenem Gleichstrom-Wechselstrom Umformer):**  115/230 V ± 10% - 0,2/0,1 A - 50/60 Hz Verbrauch: nominal 25 VA u. max. 50 VA

**Technische Änderungen vorbehalten!**

- **Direkte Stromzufuhr mit Gleichstrom:**  $24 V + 2.5 V - 2.1 A maximal$ Verbrauch: nominal 25 VA u. maxi. 50 VA
- **- Isolationsklasse:** Klasse II
- **- Gehäuseschutzindex** IP 32
- **Medizinische Geräteklasse:**  Klasse II B – Anwendungsteil vom Typ Niederspannungsanlage
- **Abmessungen (ohne Zubehör):**   $H = 123$  mm, B = 200 mm, T = 290 mm
- **Gewicht:** 2,75 kg

Folgende Umgebungsbedingungen müssen beachtet werden:

**- Bei Lagerung oder Transport:** Temperatur: - 20 bis 60 °C Luftfeuchtigkeit: 10 bis 85 % relative **Luftfeuchtigkeit** Luftdruck: 600 bis 1060 hPa

#### **- Bei Gebrauch:**

Temperatur: 5 bis 35 °C Luftfeuchtigkeit: 30 bis 75 % relative **Luftfeuchtigkeit** Luftdruck: 700 bis 1060 hPa

Unter den voranstehenden Extrembedingungen für den Gebrauch (einschließlich Luftfeuchtigkeit bei über 95% und Stromzufuhr bei –15%) weist das Beatmungsgerät keine besonderen Fehlfunktionen auf.

(1) Je nach Modus bestehen besondere Beschränkungen – siehe § Einstellen der Parameter

## **7. BESCHREIBUNG DES GERÄTS**

### **7.1 KURZBESCHREIBUNG**

Das Beatmungsgerät SMARTAIR® ST wird mit einer Reihe standardmäßiger Zubehörteile wie folgt geliefert:

eine Transporttasche mit folgendem Inhalt:

- ein Netzanschlusskabel 220 V
- ein Einweg-Patientenschlauchsystem von 1,8 m Länge
- sowie die vorliegende Bedienungsanleitung

Weitere Zubehörteile sind als Option erhältlich (siehe § Zubehörteile und Optionen).

## **7.2 EXTERNE SCHNITTSTELLEN UND FUNKTIONSÖFFNUNGEN**

• Vorderseite: Pneumatische Schnittstellen und Schnittstelle Mensch / Maschine

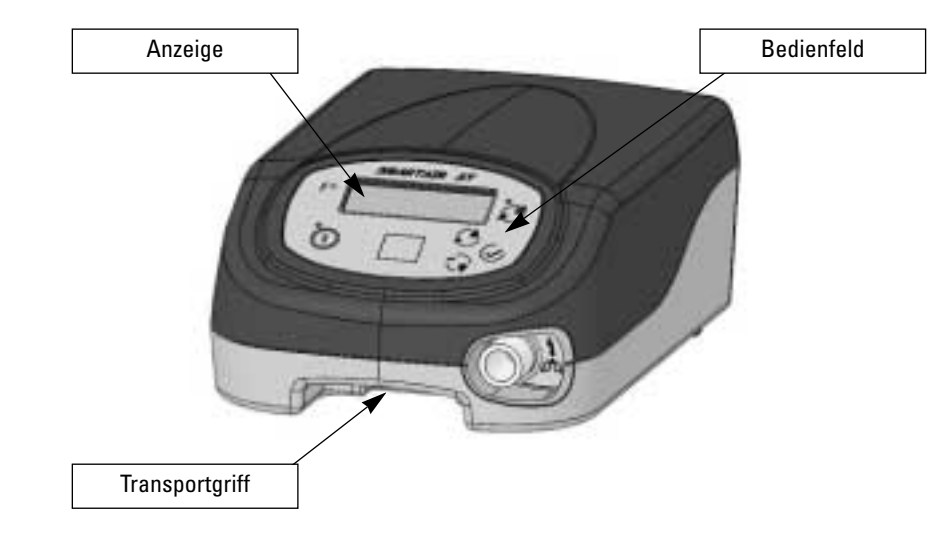

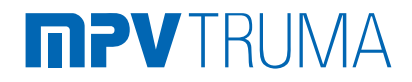

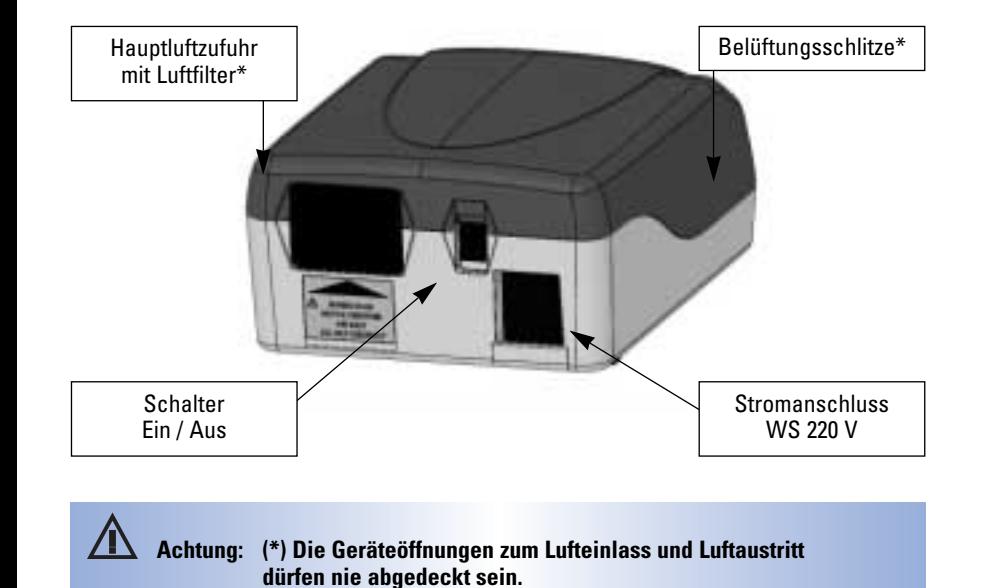

• Rückseite: Elektrische Schnittstellen und technische Funktionsöffnungen

### **7.3 BEDIENFELD**

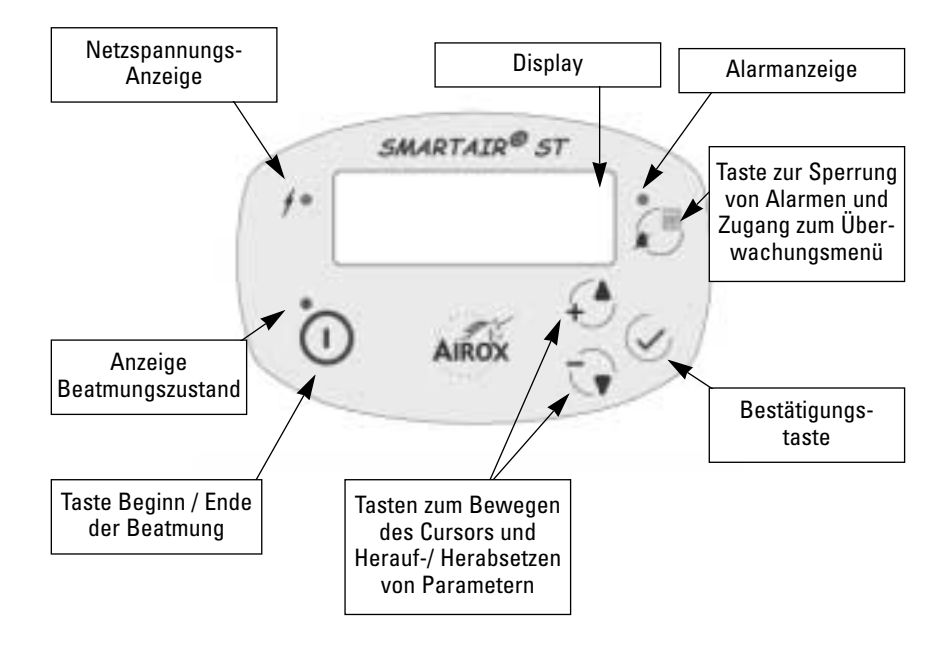

• Unterseite:

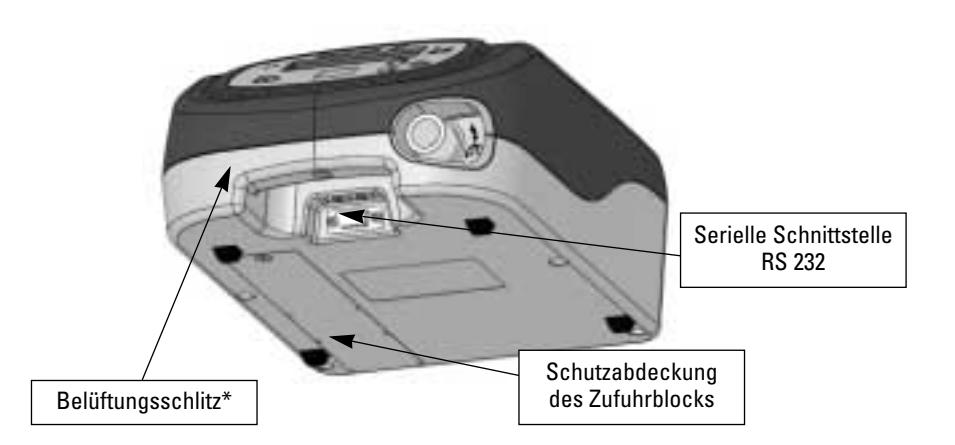

**Wenn sich das Gerät im Standby befindet (keine Beatmung), kann der Anzeigekontrast durch Drücken der Taste und anschließende Feineinstellung durch Drücken der Tasten oder zum stufenweisen Herauf-/Herabsetzen der Parameter verändert werden.**

### **7.4 TYPENSCHILD, TYPENBESCHREIBUNG UND BESCHRIFTUNG**

Auf dem Beatmungsgerät befinden sich mehrere Aufkleber und Hinweise, die Auskunft über Sicherheitsvorkehrungen geben, um eine richtige Anwendung der verschiedenen Bestandteile des Geräts zu gewährleisten, und die zur Rückverfolgbarkeit des Produktes beitragen.

• Aufkleber und Hinweise am Geräteäußeren:

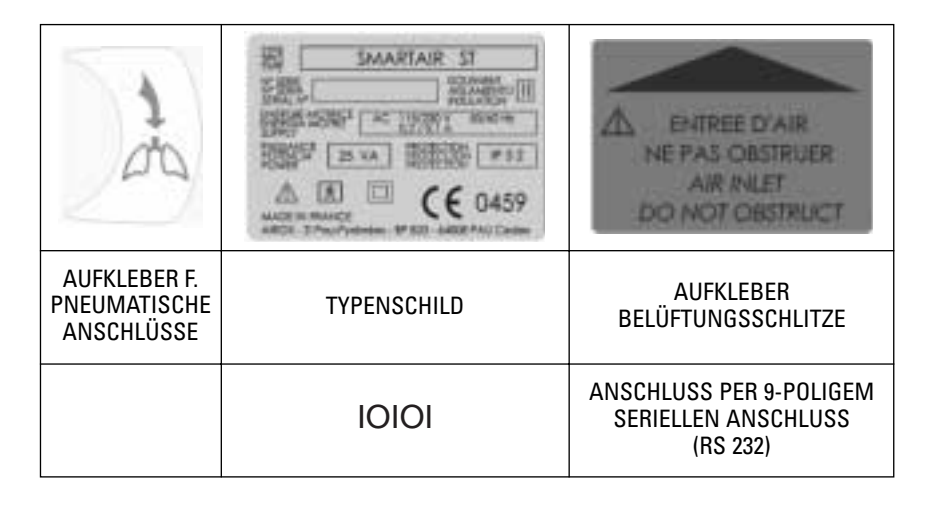

• Aufkleber und Hinweise am Geräteäußeren:

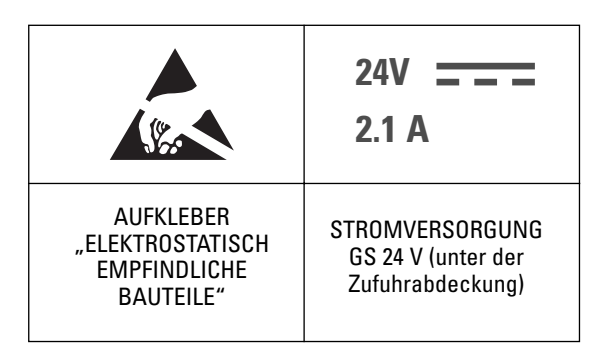

## **8. FUNKTIONSPRINZIP**

#### **• Prinzipieller Aufbau des Beatmungsgeräts:**

Das Beatmungsgerät SMARTAIR® ST besteht aus einem Luftzufuhrgenerator, der in der Lage ist, ein ausreichendes Leistungs- und Druckspektrum zu liefern und die Inspirations- und Exspirationsphasen entsprechend Werten ermöglicht, die in Niveau und Art variabel sind. Der Zufuhrgenerator ist eine von einem bürstenlosen Elektromotor angetriebene Mikroturbine, die durch einen Rechner gesteuert wird, welcher Informationen von Druck- und Leistungsmessfühlern erhält.

Die wichtigsten Funktionsgruppen sind die folgenden (siehe nachfolgende Abb.):

- **• Generatorblock:**
- Turbine: Beatmungsgerät 24 V / 1,5 A Vmax 36.800 U/Min. – Pmax 40 mbar – max. Flow 200 l/Min.
- Turbinenunterbringung: Gehäuse aus Metallkunststoff
- Schalldämmung: Schalldämpfer, Blenden, Resonatoren in das Gehäuse integriert
- Luftfilterung: eindringungshemmende Schaum- und Siebfilter

#### **• Stromversorgungsblock:**

- WS-/GS-Versorgung: 110 – 230 V / 24 V – 2,1 A (max. 45 W)
- Anschluss: Drahtverbindungen GS 24 V
- Schalter: doppelpoliger Kippschalter, 240 VA

#### **• Pneumatikblock:**

- Luftstromwälzer: Gitter mit Mikromaschen
- Druckanschlussstellen: pneumatische Anschlüsse 1/8 und 1/16
- Schlauchleitungen: Schläuche aus Silikon und Polyurethan
- Ausgangskonus: Muffenanschluß ø 22

#### **• Rumpfblock:**

- Oberer Gehäuserumpf: ABS zur Tastaturhalterung
- Unterer Gehäuserumpf: ABS zur Aufnahme des übrigen Systems
- Stromversorgungsabdeckung: ABS zur Versiegelung des WS-/ GS-Versorgungsgehäuses
- Ausgangsblende: ABS zum Schutz der Ausgangsmuffe

#### **• Block Schnittstelle Mensch-Maschine:**

- Tastatur: 5 Tasten und 3 LED-Anzeigen
- Bildschirm: LCD 4x20 mit Hinterleuchtung
- **• CPU-Block:**
- elektronische Steuerungskarte
- Turbinenregelungskarte

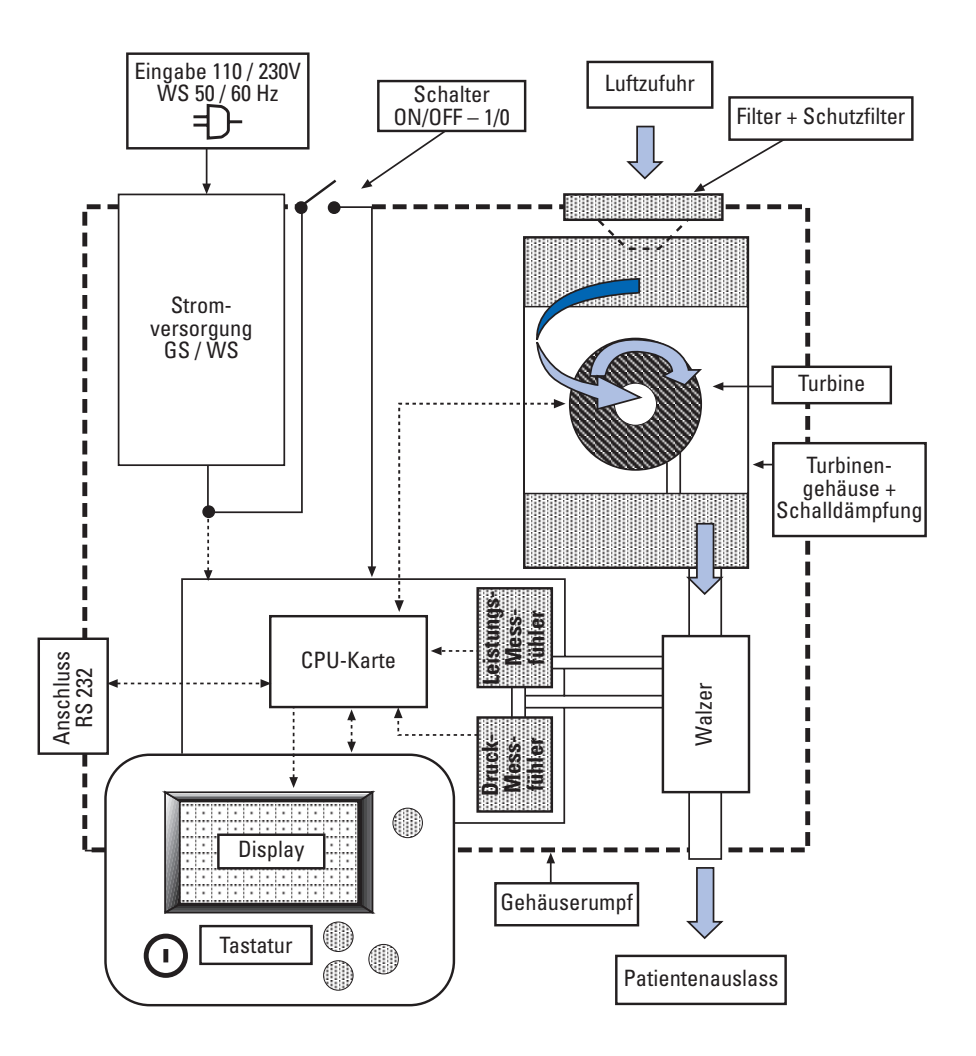

#### **• Funktionsweise des Geräts:**

Die Funktionsweise des Geräts basiert auf einem autoadaptiven, prozessgekoppeltgeschlossenen System zur Steuerung des Luftstroms.

Die Geschwindigkeit des Luftstromgenerators (der Turbine) hängt von dem am Geräteausgang gemessenen Drucksignal ab.

Die Steuerungsregeln der Turbinengeschwindigkeit basieren auf unterschiedlichen proportionalen und integralen Koeffizienten, je nach Beatmungsmodus und Phase des Respirationszyklus. Somit beeinflusst die Festlegung einer Druckanstiegsrampe die Höhe der Turbinenbeschleunigung zu Beginn der Inspiration. Der Übergang von der Inspirations- zur Exspirationsphase wird durch eine Geschwindigkeitsverzögerung oder Bremsung kontrolliert, welche proportional zum gewünschten Druckunterschied zwischen den beiden Phasen ist.

Die Berücksichtigung der Leistung vervollständigt das System, indem sie die Erfassung von Inspirationsanstrengungen des Patienten ermöglicht und Inspirationsphasen auslöst. Die Leistungsmessung ermöglicht zudem die Feststellung des Endes der Inspirationsphase in bestimmten Beatmungsmodi. Sie dient schließlich, zusammen mit der Druckmessung, zur Berechnung von Volumen und Höhe der Leckage, die bei jedem Zyklus ungeachtet des laufenden Beatmungsmodus auftreten.

Die in der Steuerung und in der Erfassung verwendeten, unterschiedlichen Messsignale unterliegen einer speziellen Filterung, um die Störungs- und Fehlfunktionsrisiken zu begrenzen.

## **9. BEATMUNGSPRINZIP**

Für jeden vorgeschlagenen Beatmungsmodus sind die Prinzipien und die charakteristischen Kurven die folgenden:

#### **• Modus PSV / PSV / ST:**

Es sind zwei Druckniveaus (Ipap und Epap) sowie eine Möglichkeit zum Erreichen des Inspirationsdrucks auf der Basis einer Druckanstiegszeit festgelegt. Die Inspirationszeit hängt von der Höhe des eingestellten Exspirationstriggers ab, basierend auf einem Leistungsabfall nach Erreichen der maximalen Inspirationsleistung. Die Inspirationszeit ist jedoch durch eine maximale Sicherheitsschwelle begrenzt. Es ist möglich, eine Sicherheitsfrequenz (Back up R) festzulegen, welche es dem Beatmungsgerät ermöglicht, im Falle einer Apnoe des Patienten die Kontrolle zu übernehmen. Die "kontrollierten" Zyklen nach einer Apnoe berücksichtigen die Höhe des Exspirationstriggers und dieselben zeitlichen Limits. Diese Zyklen werden beendet, sobald ein neuer Inspirationstrigger festgestellt wird.

Ziel der Inspirationsphase ist die Einrich tung eines Druckniveaus Ipap mit einer variablen Anstiegszeit und einer Zeit der Aufrechterhaltung, die vom Verhalten der damit verbundenen Leistung abhängig ist. Ziel der Exspirationsphase ist die Auf rechterhaltung eines Druckniveaus Epap bis zum Beginn der nachfolgenden Inspi rationsphase, sowie die ausreichende "Durchspülung" des Schlauchsystems, um mögliche zurückgebliebene Atemgase abzutransportieren.

Die Einrichtung der beiden Druckniveaus erfolgt durch Ausgleichen der Normal oder Störungsleckagen im Patienten-

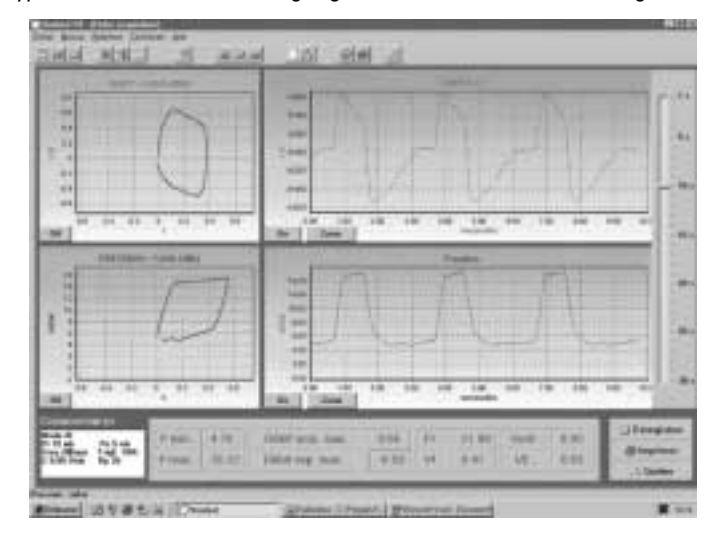

dign die Höhe des Exspirationstrüggers (1989) and die Höhe des Exspirations (1989) and dieselben zeitlichen Limits. Diese<br>
27 Welen werden beendet, sobald ein neuer Essimal zwei Durchiveaus (Ipap und Ziel der Inspirationsp

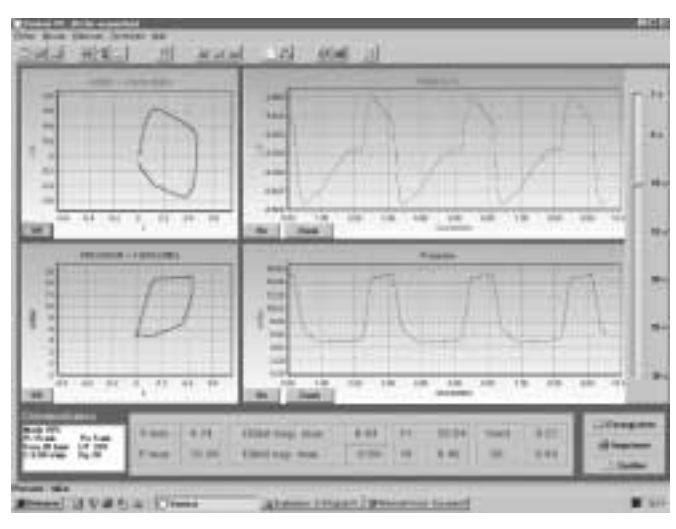

Die typischen Druck- und Leistungssignale dieser Modi haben die folgende Form: Die typischen Druck- und Leistungssignale dieser Modi haben die folgende Form:

#### **• Modus CPP :**

Das Gerät unterhält während der Inspiration und Exspiration ein einziges, konstantes Druckniveau. Hauptziel hierbei ist, Leckagen auszugleichen, während der Atemrhythmus des Patienten befolgt wird. Im Verhältnis zu einem einfachen Beatmungsgerät im CPP-Modus liegt die

Zusatzfunktion des SMARTAIR® ST darin, dass Daten über Zyklus und Inspirationsvolumen des Patienten zur Überwachung geliefert werden. Dies erfordert daher eine Absprache zur Bestimmung des festgelegten Beginns und Endes der Inspiration.

Die typischen Druck- und Leistungssignale dieser Modi haben die folgende Form:

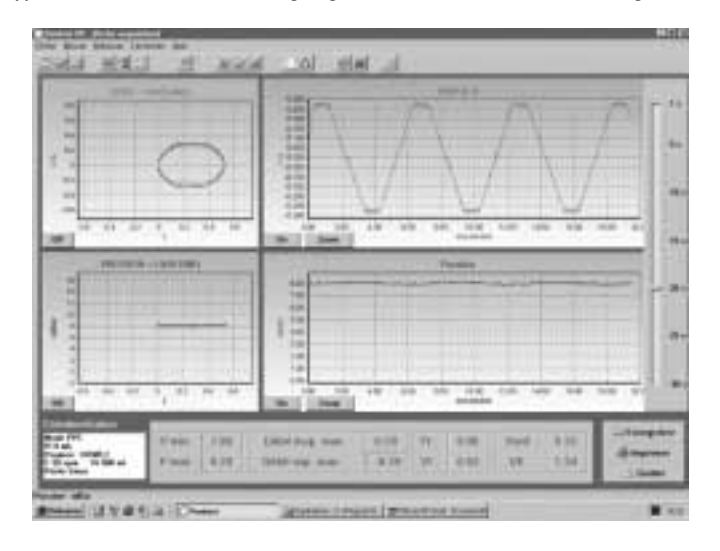

## **10. INSTALLATION**

Um Ihr Beatmungsgerät SMARTAIR® ST unter ordnungsgemäßen Bedingungen zu installieren, empfehlen wir folgende Vorgehensweise:

- Stellen Sie das Gerät auf eine ebene und stabile Fläche, so dass alle Schalldämpfer die Fläche vollständig berühren. Das Gerät funktioniert jedoch in jeder Lage.
- Anschluss der externen Stromzufuhr: Die Anzeigelampe für die elektrische Stromzufuhr, welche sich links oben über dem Display befindet, leuchtet nur dann, wenn der auf der Rückseite befindliche Schalter betätigt wird.

### **11. INBETRIEBNAHME**

Die Inbetriebnahme des Geräts erfolgt durch den auf der Rückseite befindlichen Schalter. Sobald dieser Schalter betätigt wird, leuchtet die Anzeigelampe für die Stromversorgung auf.

Das Beatmungsgerät durchläuft bei jeder Inbetriebnahme per Hauptschalter planmäßig eine Initialisierungsphase vor dem ersten Beatmungszyklus. Im Laufe dieser Phase, die etwa 5 Sek. dauert, werden bestimmte Bestandteile des Geräts getestet und initialisiert. Nach Beendigung dieser Phase können technische Alarmsignale etwaige Funktionsstörungen anzeigen (siehe § Alarmsignale und Fehler).

Während dieser Phase wird vorübergehend ein Startmenü angezeigt:

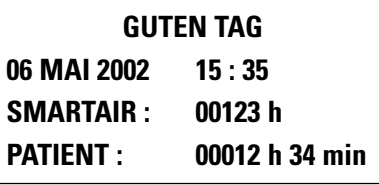

- Verbinden des Patientenschlauchsystems mit der Muffe ø 22
- Anschluss der Nasen- oder Gesichtsmaske an das andere Ende des **Schlauchsystems**

Ein antibakterieller Filter kann an der Ausgangsmuffe ø 22 mm Beatmungsgerät angeschlossen werden. Nach einer Lagerung des Geräts in einer Umgebung mit Temperaturen, die wesentlich von denen am Ort der Installation abweichen (normalerweise +/- 20 °C), muss sich das Gerät vor der Inbetriebnahme mindestens 15 Minuten lang in der Temperatur stabilisieren.

Die Zeitzähler für Gerät und Patienten werden 10 Sekunden lang im Startmenü angezeigt (siehe § Zeitzähler).

Sobald das Startmenü vorüber ist, kann die Beatmung jederzeit durch die Taste oder eine Inspiration durch den Patienten, wenn sich das Gerät im Modus AUTO ON/OFF" befindet, gestartet werden (siehe § Automatische Ein- und Abschaltung der Beatmung).

Eine leuchtende, blaue Anzeige auf der linken Seite der Taste signalisiert den Zustand des Geräts:

- **- Anzeigelampe leuchtet anhaltend:** Gerät befindet sich im Beatmungs-Standby in der Konfiguration manuelle Ein- und Abschaltung der Beatmung
- **- Anzeigelampe blinkt:** Gerät befindet sich im Beatmungs-Standby in der Konfiguration automatische Ein- und Abschaltung der Beatmung

Diese Anzeigelampe erlischt, sobald die Beatmung läuft. Das Gerät startet planmäßig in dem Beatmungsmodus und mit den Einstellungen, die bei seinem letzten Stop eingestellt waren.

Es ist ratsam, die fehlerfreie Aktivierung der grundlegenden Alarmsignale des Geräts vor dem Anschluss des Patienten zu testen. Hierzu empfehlen wir folgendes:

- Lassen Sie das Gerät mehrere Zyklen lang laufen, ohne den Patienten anzuschließen: Ein akustisches, anhaltendes Alarmsignal und die Meldung "Druck zu niedrig" müssen je nach Beatmungsmodus nach 15 bis 20 Sek. aktiviert werden, außer, wenn das Gerät auf "Alarm = Nein" eingestellt wurde.

- Sperren Sie den Alarm über die Taste
- Nehmen Sie das externe Stromkabel ab: Ein anhaltendes, akustisches Alarmsignal muss sofort aktiviert werden. Die Kontrolllampe für die Stromversorgung an der Vorderseite muss erlöschen.
- Schließen Sie das Stromkabel wieder an, um die Situation wiederherzustellen.

Die Änderung von Modi und Parametern kann jederzeit vom Einstellungsmenü eines jeden Modus aus durchgeführt werden, sofern keine Zugriffssperre installiert wurde (siehe § Änderung des Beatmungsmodus).

## **12. AUTOMATISCHE EIN- UND ABSCHALTUNG DER BEATMUNG**

In denjenigen Beatmungsmodi, bei denen keine Mindest- oder Sicherheitsfrequenz ausgewählt wurde (Modus CPAP und PSV S) ist die Wahl einer automatischen Einund Abschaltung der Beatmung möglich.

Der Einsatz einer Sicherheitsfrequenz im Modus PSV ST verhindert die Einstellung AUTO ON/OFF und hebt diese auf, falls sie zuvor gewählt wurde.

Diese Wahl ist aus den Menüs zur Parametereinstellung in den Optionsbildschirmen durchführbar; es handelt sich hierbei um die Parameter AUTO ON/OFF (siehe § Einstellung der Beatmungsparameter).

Wenn diese Option gewählt wird, wird ihr Vorhandensein durch die Anzeige "Auto" in der Titelzeile angezeigt, und, wenn sich das Gerät im Beatmungs-Standby befindet, durch das Blinken der blauen Anzeigelampe auf der linken Seite der Taste  $\bigcap$ .

#### 八 **ACHTUNG**

**Die Wahl einer automatischen Ein- und Abschaltung der Beatmung erfordert die Deaktivierung des Alarms "Druck zu niedrig". Diese Deaktivierung ist automatisch, d.h. ALARM = NEIN, wenn der Parameter AUTO ON/OFF = JA lautet.**

Das Prinzip der automatischen Ein- und Abschaltung hängt von der Feststellung der Inspirationstrigger des Patienten ab. Die Beatmung beginnt bei Feststellung eines ersten Triggers und endet 10 bis 20 Sekunden, nachdem der letzte Trigger festgestellt wurde.

Um einen höheren Beatmungskomfort zu ermöglichen, kann die Beatmung progressiv gestartet werden. Hierzu ist ein spezieller Parameter, genannt Einschlaframpe, einzustellen, welcher vom vereinfachten oder vom "Patienten"-Überwachungsmenü aus zugänglich ist und durch das Treppen-Bildzeichen  $-$  symbolisiert wird.

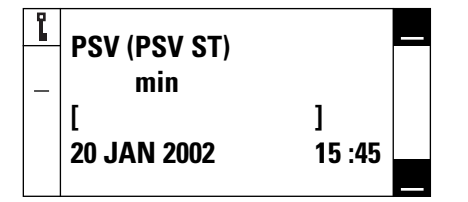

Die Rampe kann von 0 bis 25 Minuten in Abständen von 5 Minuten eingestellt werden. Um sie zu regeln, muss:

- der Cursor mit Hilfe der Tasten oder  $\widehat{\mathcal{C}}$  neben den Parameter gesetzt werden,
- die Änderungsabsicht durch die Taste  $\mathcal{A}$  bestätigt werden: Der Parameter blinkt, und der linke Cursor wird zu **±**
- sein Wert mit Hilfe der Tasten  $\overline{\mathcal{C}}$  geändert werden,
- der neue Wert durch die Bestätigungstaste  $\heartsuit$  bestätigt werden.

Wenn die Parameteränderung nicht innerhalb von 7 Sekunden bestätigt wird, stellt das Beatmungsgerät den vorherigen Wert wieder her.

Die Einschlaframpe entspricht der Dauer, in der sich der Inspirationsdruck regelmäßig in Abständen von einer Minute zwischen dem Niveau des minimalen Ipap und dem des geregelten Ipap entwickelt. Für sämtliche Modi mit zwei Druckniveaus entwickelt sich der Epap-Wert auf gleiche Weise vom Mindestniveau des Epap zum geregelten Niveau hin.

Die Einschlaframpe ist der einzige veränderbare Parameter, wenn die Zugriffssperre aktiviert ist. Er ist nur dann veränderbar, wenn sich das Gerät im Standby befindet (ohne Beatmung), selbst wenn die automatische Einschaltung (Auto On) aktiviert ist.

Der Rampenparameter ist unabhängig vom gewählten Modus und wird lediglich für einen Nutzungszeitraum ohne Totalabschaltung des Geräts gespeichert. Er wird bei jedem Komplettstart des Geräts neu auf Null gesetzt; wird jedoch zwischen zwei Beatmungszeiträumen, die durch einen Übergang in den Standby des Geräts unterbrochen wurden, gespeichert. Wenn eine Änderung des Beatmungsmodus oder eine Modifizierung der Druckeinstellungen (Ipap oder Epap) durchgeführt wird, während die Einschlaframpe abläuft, so wird diese sofort beendet.

Wenn eine Einschlaframpe eingestellt wurde, blinkt die Anzeigelampe für die Einschlaframpe während der Berechnung, und die verbleibende Zeit der Gesamtzeit aktualisiert sich während jeder Minute der Beatmung.

## **14. EINSTELLUNGSMENÜ**

Der Zugriff auf das Einstellungsmenü erfolgt auf zwei Arten:

- Wenn das Gerät ausgeschaltet ist: Durch gleichzeitige Betätigung des Ein-/ Aus-Schalters auf der Rückseite des Geräts (Einstellung "1 oder EIN") und längeres Drücken der Taste  $\widetilde{\mathcal{L}}$ , bis das Menü auf dem Bildschirm erscheint.
- Wenn das Gerät in Betrieb ist, indem die Beatmung angehalten wird (siehe § Abschalten des Geräts) und anschließend der Cursor auf die erste Zeile des Menüs zur Einstellung der Beatmungsparameter bewegt wird, indem eine der Tasten  $f^*$  oder  $\widehat{f}$ gedrückt wird, um die Zeile blinken zu lassen, und anschließend die Taste gedrückt wird, bis das Bildschirmmenü erscheint. Dieser Zugang ist nur dann möglich, wenn die Zugriffssperre nicht installiert ist (siehe § Zugriffssperre)

Um die Einstellparameter zu ändern, muss:

- der Cursor mit Hilfe der Tasten oder  $\widehat{\mathcal{C}}_n$  neben den zu ändernden Parameter gesetzt werden,
- die Änderungsabsicht durch die Taste bestätigt werden: Der Parameter blinkt, und der linke Cursor wird zu **±**
- sein Wert mit Hilfe der Tasten oder  $\widehat{\mathcal{C}}$  geändert werden,
- der neue Wert mit der Taste bestätigt werden. Wenn ein Parameter aus mehreren Einstellungsfeldern besteht (z.B. Datum, Uhrzeit), bewegt man sich mit der gleichen Taste von Feld zu Feld.

Wenn eine Änderung der Parameter nach 7 Sekunden nicht bestätigt wird, stellt das Beatmungsgerät den vorherigen Wert wieder her.

Die Parameter des Konfigurationsmenüs bleiben bis zu einer erneuten, kompletten oder partiellen Änderung gespeichert.

Das Konfigurationsmenü besteht aus zwei Seiten und sieht folgendermaßen aus:

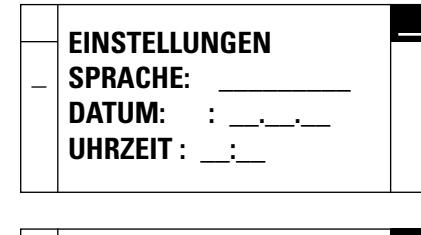

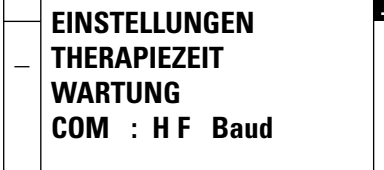

Die bearbeiteten Informationen lauten:

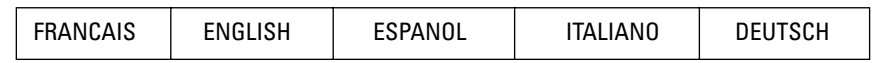

#### **• Sprache**

Die Wahl einer Sprache überträgt automatisch sämtliche Meldungen und Bezeichnungen in die ausgewählte Sprache. Die Verfügbarkeit der Sprache ist abhängig von der Softwareversion.

**• Datum**

Einstellung des Datums in TT.MM.JJ.

**• Uhrzeit**

Einstellung der Uhrzeit in HH. MM.

**• Therapiezeit**

Zugriff auf das Steuerungsmenü der Therapiezeit (siehe § Stundenzähler)

## **15. EINSTELLEN DER BETRIEBSPARAMETER**

Ein spezifisches Menü in jedem Beatmungsmodus ermöglicht die Einstellung der für den Betrieb erforderlichen verschiedenen Parameter (sofern die Zugriffssperre nicht installiert wurde).

Um die Einstellungsparameter zu ändern, muss:

- der Cursor mit Hilfe der Cursortasten  $\begin{pmatrix} 1 \\ 2 \end{pmatrix}$ oder  $\widehat{\mathbb{C}}$  neben den zu ändernden Parameter gesetzt werden,
- die Änderungsabsicht durch die Taste  $\mathcal G$ bestätigt werden: Der Parameter blinkt, und der linke Cursor wird zu **±**
- sein Wert mit Hilfe der Tasten  $\widehat{A}$  oder *G* geändert werden,
- der neue Wert durch die Bestätigungstaste  $\heartsuit$  bestätigt werden.

Wenn die Parameteränderung nicht inner-

**• Wartung**

Zugriff auf des Wartungsmenü (siehe § Wartung).

#### **• COM**

Einstellung der Kommunikationsgeschwindigkeit des seriellen Anschlusses RS 232 zur Durchführung von Datenspeicherung, Datenabruf, Aufzeichnungen oder Überwachungen auf einem externen PC. Die standardmäßige Ausgangsgeschwindigkeit beträgt 19.200 Baud.

halb von 7 Sekunden bestätigt wird, stellt das Beatmungsgerät den vorherigen Wert<br>wieder her

Die Beatmungsparameter bleiben bis zu einer erneuten, kompletten oder partiellen Änderung gespeichert.

Wenn das Gerät im Patienteneinsatz ist, empfehlen wir, diesen Zugriff durch die Vergabe der Zugriffssperre zu blockieren (siehe § Zugriffssperre).

Die Einstellungsbereiche für bestimmte Parameter sind auf die bekannten Reich weiten beschränkt, damit sie mit dem Niveau der anderen, bereits eingestellten Parameter kompatibel bleiben.

Während der Anpassung eines Wertes wird die Beatmung nicht unterbrochen, sie läuft nach den vorherigen Einstellungen weiter. Die neuen Parameter werden erst nach ihrer Bestätigung gültig.

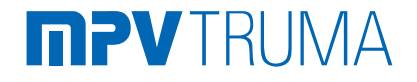

### **15.1 ÄNDERUNG DES BEATMUNGSMODUS**

Eine Änderung des Beatmungsmodus kann jederzeit durchgeführt werden, ungeachtet dessen, ob die Beatmung läuft oder nicht.

Um den Beatmungsmodus zu ändern, muss:

- der Cursor ↓ , mit auf die erste Zeile des Menüs (Titelzeile) gesetzt werden,
- die Änderungsabsicht durch die Taste  $\oslash$  bestätigt werden: Die Zeile blinkt, und der linke Cursor

wird zu **±**

- sein mit Hilfe der Tasten 4 7 oder  $\widehat{\mathcal{C}}$  geändert werden,
- der neue Modus durch Drücken der Bestätigungstaste  $\heartsuit$  bestätigt werden.
- Die Einstellung der Parameter muss daraufhin, falls erforderlich, durchgeführt werden.

Wenn die Änderung nicht innerhalb von 7 Sekunden bestätigt wird, stellt das Beatmungsgerät den vorherigen Wert wieder her und die Beatmung fährt fort wie zuvor.

Eine Modusänderung ist nur möglich, wenn die Zugriffssperre nicht installiert wurde. Wenn das Gerät im Patienteneinsatz ist, empfehlen wir, diesen Zugriff durch die Vergaben einer Zugriffssperre zu blockieren (siehe § Zugriffssperre).

Ebenso ist eine Modusänderung nicht möglich, solange ein Alarm aktiviert ist, selbst wenn dieser akustisch gesperrt wurde (siehe § Alarmsignale und Fehler).Die Beatmungsparameter und der laufende Modus bleiben bis zu einer erneuten, kompletten oder partiellen Änderung nach einem Gerätestop gespeichert.

Bestimmte Parameter sind mehreren Beatmungsmodi gemein. Insbesondere sind der Inspirationsdruck Ipap, der Exspirationsdruck Epap sowie die Druckrampe den Modi PCV, assPCV, PSV und PSV ST gemeinsam.

Allein der Modus CPAP ist bei diesen Einstellungen unabhängig:

## **ACHTUNG**

**Im Falle eines Wechsels vom CPP-Modus in einen anderen Modus oder umgekehrt bei laufender Beatmung können beträchtliche Übergangsschwankungen des Druckniveaus gemäß den jeweiligen Druckeinstellungen für jeden Modus entstehen.**

Eine bei laufender Beatmung durchgeführte Modusänderung führt zu einem sofortigen Übergang in die Exspiration, ungeachtet dessen, in welcher Phase sich das Gerät zum Zeitpunkt der Änderung befindet. Aus diesem Grunde ist folgendes zu beachten:

#### 八 **ACHTUNG**

**Im Falle einer Modusänderung bei laufender Beatmung empfehlen wir, die Modusänderung während der Exspirationsphase des Patienten zu bestätigen, um eine ungewollte Unterbrechung des Inspirationszyklus des Patienten zu verhindern.**

### **15.2 EINSTELLEN DER PARAMETER IM MODUS PSV / PSV ST**

#### $PSV =$

**P**RESSURE **S**UPPORT **V**ENTILATION MODE (druckunterstützter Beatmungsmodus)

**PSV ST** <sup>=</sup>

**P**RESSURE **S**UPPORT **V**ENTILATION MODE mit SICHERHEITS**FR**EQUENZ (BACK UP R)

Das Menü der Beatmungsmodi **PSV** und **PSV ST** verläuft über zwei oder drei Seiten und sieht wie folgt aus:

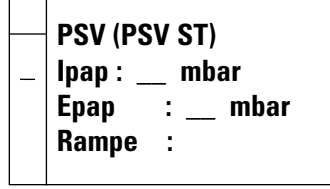

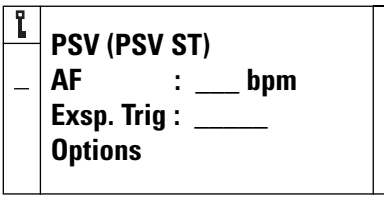

Nach Betätigen der Bestätigungstaste  $\heartsuit$ wenn sich der Cursor auf der Zeile "Optionen" befindet, erhält man Zugang zu den folgenden Zusatzeinstellungen:

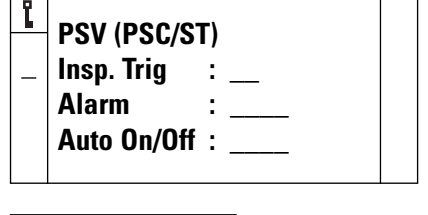

**Zugriffssperre** (falls genutzt)

Der Wechsel vom Modus **PSV** in **PSV ST** erfolgt per Auswahl und Einstellung einer Sicherheitsfrequenz (Backup R) ebenso wie durch einen direkten Moduswechsel.

Die im Menü der Modi **PSV** / **PSV ST** einstellbaren Beatmungsparameter und ihre Einstellgrenzwerte sehen wie folgt aus:

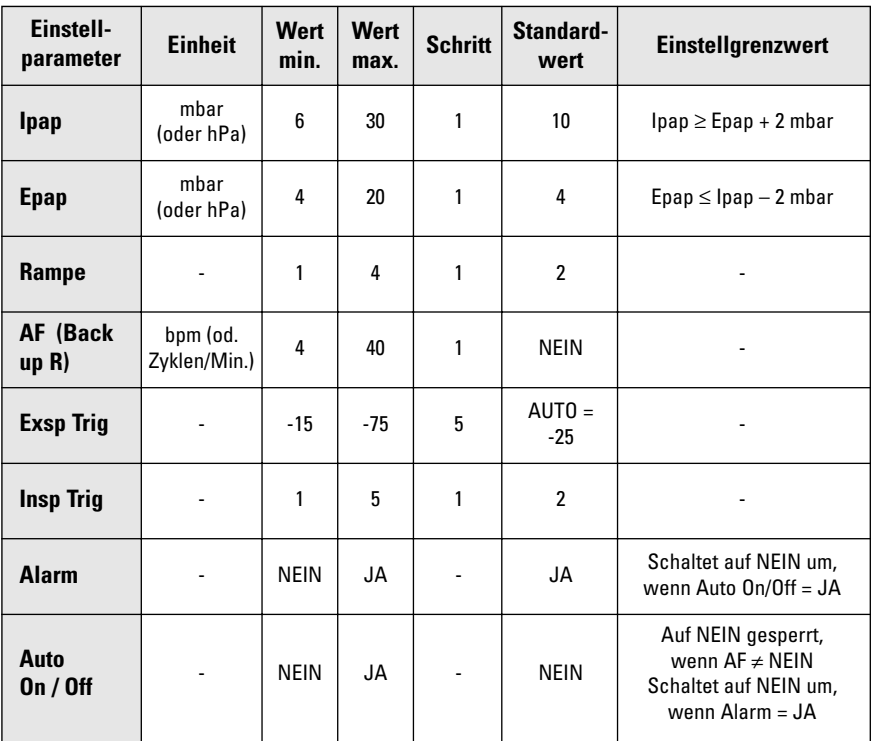

### **Deutsch**

#### **Anmerkungen zu den einstellbaren Parametern:**

#### **• Ipap – Inspirationsdruck**

Der Ipap legt das Niveau für die vom Patienten zur Auslösung eines Zyklus auszuübende Inspirationsanstrengung fest. Die Empfindlichkeitspegel sind abnehmend und entsprechen der von der Patienteninspiration während der Exspirationsphase verursachten Leistungsdifferenz. Es sind fünf Triggerniveaus festgelegt (von 1 bis 5), wobei 1 am empfindlichsten und 5 am wenigsten empfindlich ist.

**• Epap - positiver Exspirationsdruck**

Diese Einstellung bestimmt das Druckniveau während der Exspirationsphase. Der Wert wird neben dem Parameter angezeigt Als Sicherheitsmaßnahme muss der Epap immer niedriger als der Ipap sein  $(min = 2 mbar)$ .

Der während der Beatmung abgelesene Druck wird in Form einer Strichskala in den Patienten- und Überwachungsmenüs angezeigt, und der in jedem Zyklus erreichte Durchschnittswert wird im Überwachungsmenü rechts davon angegeben.

Der Wert des Exspirationsdrucks ist den Modi PSV / PSV ST und PCV / assPCV gemeinsam.

#### **• Rampe**

Dieser Parameter ermöglicht die Einstellung der Zeit des Anstiegs zum Ipap während der Inspirationsphase.

Die verschiedenen verfügbaren Niveaus entsprechen:

- $-$  Rampe 1 = 0,8 bis 1,5 s  $(theoretische Zeit = 0.8 s)$
- $-$  Rampe 2 = 0.6 bis 1.2 s (theroretische Zeit =  $0.6$  s)
- $-$  Rampe  $3 = 0.4$  bis 1 s (theroretische Zeit =  $0.4$  s)
- $-$  Rampe 4 = 0.2 bis 0.7 s  $(therefore is the  $Ze$  in  $0.2$  s)$

Diese Zeitspannen sind abhängig von der Einstellungskonjunktion des gewünschten Drucks, von der Zyklusfrequenz und vom Zustand des Patienten (Mitarbeit und Einschränkung).

Die i-Rampe wird systematisch durchgeführt, wobei das Inspirationsende erst nach diesem Zeitraum des Druckanstiegs auftreten kann.

#### **• AF – Sicherheitsfrequenz (Backup R)**

Die Frequenz der im Falle einer längeren Apnoe anzuwendenden Beatmungszyklen, solange kein Inspirationstrigger festgestellt wird. Die Apnoefrist wird direkt vom Wert der eingestellten Back up R abgeleitet und entspricht dem längsten Zeitraum zwischen 3 s und 60/AF (in Sekunden). Sie ist nicht einstellbar.

Im Falle einer Abschaltung oder einer größeren Leckage des Patientenschlauchsystems kann nach der Apnoe-Frist + 5 s der Alarm "Druck zu niedrig" ausgelöst werden (siehe § Alarmsignale und Fehler).

Die Inspirationszeit der im Falle einer Apnoe angewandten Zyklen hängt immer von der Feststellung des Exsp Trig ab, und das Sicherheitslimit des Exsp Trig wird standardmäßig angewandt.

Die Rampe dieser Zyklen ist mit den vom Patienten ausgelösten Zyklen innerhalb der Kompatibilitätsgrenzen identisch, mit einer Inspirationszeit, die der für ein I:E von 1:2 eingestellten Sicherheitsfrequenz entspricht.

Werden Beatmungszyklen als Folge einer Apnoe ausgelöst, erscheint die Meldung "Sicherheits-Zyklus" am oberen Ende des Menüs (siehe § Alarmsignale und Fehler).und blinkt bei jedem dieser Zyklen. Die aufeinanderfolgenden Sicherheitszyklen werden unterbrochen, sobald eine neue Spontaninspiration beim Patienten festgestellt wird.

Die Einstellung einer Sicherheitsfrequenz ist fakultativ; wenn man "NEIN" bei der Einstellung auswählt, wird keine Beatmung im Falle einer Apnoe im Modus PSV ausgelöst. Die Alarmparameter, insbesondere "Druck zu niedrig", bleiben jedoch in diesem Fall aktiviert, außer wenn dessen Auslösung absichtlich gesperrt wurde (siehe § Alarmsignale und Fehler).

#### **• Exsp Trig – Esxpirationstrigger**

Reguliert die Inspirationszeit in einem Zyklus; wird in Prozent ausgedrückt entsprechend dem Verhältnis zwischen der abfallenden Inspirationsleistung und der maximalen Inspirationsleistung. Die Berücksichtigung des Exsp Trig erfolgt erst, nachdem das eingestellte Niveau für den Inspirationsdruck erreicht ist.

Wenn nach einem bestimmten Zeitraum ein unzureichendes Abfallen der Leistung festgestellt wird, so wird das Ende der Inspirationsphase unabhängig vom Prozentsatz des Exsp Trig standardmäßig ausgelöst. Dieser Zeitraum entspricht der kürzeren Frist zwischen 3 s und der Inspirationszeit entsprechend dem I:E = 50% während der zuletzt gemessenen Frequenz.

Die Einstellung AUTO entspricht einem Grenzwert von –25% und wird standardmäßig gespeichert, wenn keine andere Einstellung vorgegeben ist.

Das Öffnen des optionalen Einstellmenüs ermöglicht die Anpassung folgender Parameter :

#### **• Insp Trig – Insprirationstrigger**

Der Inspirationstrigger legt das Niveau für die vom Patienten zur Auslösung eines Zyklus auszuübende Inspirationsanstrengung fest.

Die Empfindlichkeitspegel sind abnehmend und entsprechen der von der Patienteninspiration während der Exspirationsphase verursachten Leistungsdifferenz. Es gibt 5 Triggerlevel (1 - 5). Level 1 ist am empfindlichsten und Level 5 am wenigsten empfindlich.

**ACHTUNG Die Triggergrenze sollte sorgfältig eingestellt werden, um eine automatische Auslösung des Geräts zu verhindern.**

#### **• Alarm**

Die Wahl dieses Parameters und dessen Einstellung NEIN ermöglicht die Verhinderung der Alarmanzeige "Druck zu niedrig" während der Beatmung. Dieser Parameter ist standardmäßig auf JA eingestellt und eine eventuelle Trennung des Patienten wird fortan durch ein Alarmsignal mitgeteilt (siehe § Alarmsignale und Fehler).

#### **• Auto On/Off**

Die Wahl dieses Parameters und dessen Einstellung JA ermöglicht die Sicherstellung einer automatischen Ein- und Abschaltung der Beatmung (siehe § Automatische Ein- und Abschaltung der Beatmung).

Die Vergabe einer Sicherheitsfrequenz im Modus PSV ST verhindert die Einstellung AUTO ON/OFF und hebt diese auf, falls sie zuvor gewählt wurde.

Falls diese Option gewählt wurde, wird ihr Vorhandensein durch die Mitteilung "Auto" in der Titelzeile signalisiert, und, falls sich das Gerät im Beatmungs-Standby befindet, durch das Blinken der blauen Anzeigeampe links der Taste  $\bigcirc$ .

## **ACHTUNG**

**Die Wahl einer automatischen Ein- und Abschaltung der Beatmung erfordert die Deaktivierung des Alarms "Druck zu niedrig". Diese Deaktivierung ist automatisch, d.h. ALARM = NEIN, wenn der Parameter AUTO ON/OFF = JA lautet.**

Das Prinzip einer automatischen Ein- und Abschaltung basiert auf der Feststellung der Inspirationstrigger des Patienten. Die Beatmung beginnt bei Feststellung eines ersten Triggers und endet 10 bis 20 s, nachdem der letzte Trigger festgestellt wurde.

### **15.3 EINSTELLEN DER PARAMETER IM MODUS PCV / assPCV**

#### $PCV =$

**P**RESSURE **C**ONTROLLED **V**ENTILATION (druckkontrollierte Beatmung)

**assPCV** <sup>=</sup> **ASS**ISTED **P**RESSURE **C**ONTROLLED **V**ENTILATION

(unterstützte, druckkontrollierte Beatmung)

Das Menü der Beatmungsmodi PCV und assPCV verläuft über zwei oder drei Seiten und sieht wie folgt aus:

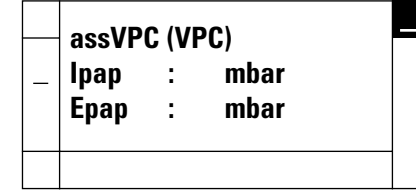

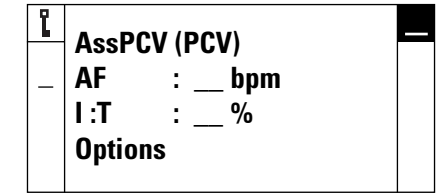

Nach Betätigen der Bestätigungstaste  $\heartsuit$ , wenn sich der Cursor auf der Zeile "Optionen" befindet, erhält man Zugang zu den folgenden Zusatzeinstellungen:

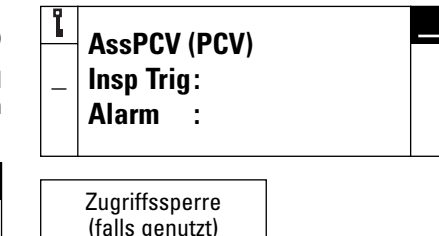

Der Wechsel vom Modus PCV in assPCV erfolgt per Auswahl und Einstellung eines Inspirationstriggers ebenso wie durch einen direkten Moduswechsel. Die Anzeige der Modusbezeichnet ändert sich danach automatisch.

Die im Menü der Modi **PCV / assPCV** einstellbaren Beatmungsparameter und ihre Einstellgrenzwerte sehen folgendermaßen aus:

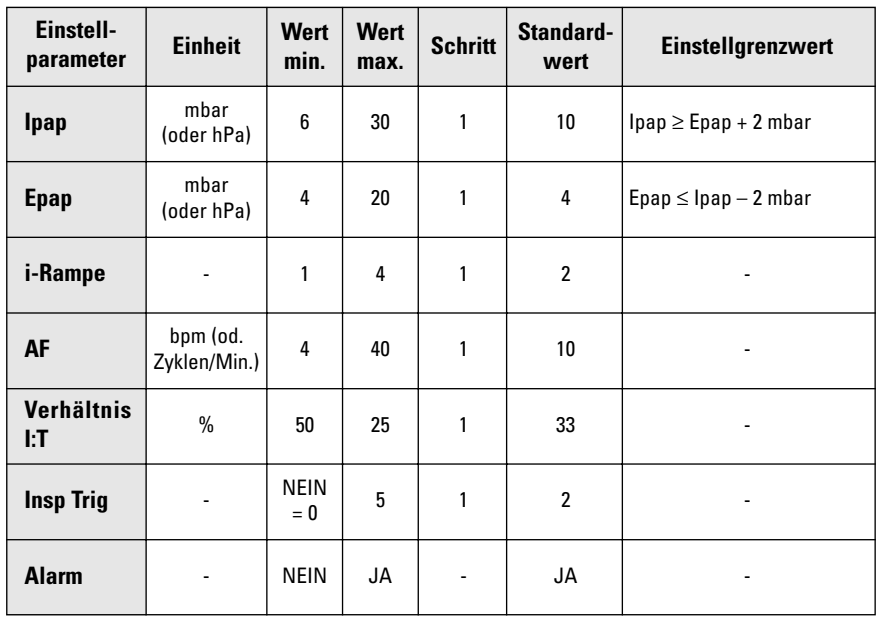

Anmerkungen zu den einstellbaren Parametern:

#### **• Ipap – Inspirationsdruck**

Diese Einstellung legt das bei der Inspirationsphase erreichte Druckniveau fest. Der Wert wird neben dem Parameter angezeigt.

Der Ipap ist ein absoluter, vom Epap-Wert unabhängiger Wert und muss denselben immer übersteigen (min. = 2 mbar).

Der während der Beatmung abgelesene Druck wird in Form einer Strichskala in den Patienten- und Überwachungsmenüs angezeigt, und der in jedem Zyklus erreichte Maximalwert wird im Überwachungsmenü rechts davon angegeben.

Als Sicherheitsmaßnahme kann ein Alarm "Druck zu niedrig" im Falle eines fehlerhaften Inspirationsdrucks ausgelöst werden (siehe § Alarmsignale und Fehler).

Der Wert des Inspirationsdrucks ist den Modi PSV / PSV ST und PCV / assPCV gemeinsam.

#### **• Epap – positiver Exspirationsdruck**

Diese Einstellung bestimmt das Druckniveau während der Exspirationsphase. Der Wert wird neben dem Parameter angezeigt. Als Sicherheitsmaßnahme muss der Epap immer niedriger als der Ipap sein (min.  $= 2$  mbar).

Der während der Beatmung abgelesene Druck wird in Form einer Strichskala in

den Patienten- und Überwachungsmenüs angezeigt, und der in jedem Zyklus erreichte Durchschnittswert wird im Überwachungsmenü rechts davon angegeben.

Der Wert des Exspirationsdrucks ist den Modi PSV / PSV ST und PCV / assPCV gemeinsam.

#### **• Rampe**

Dieser Parameter ermöglicht die Einstellung der Zeit des Anstiegs zum Ipap während der Inspirationsphase.

Die verschiedenen verfügbaren Niveaus entsprechen:

- Rampe 1 = 0,8 bis 1,5 s (theroretische Zeit =  $0.8$  s)
- Rampe 2 = 0,6 bis 1,2 s (theroretische Zeit =  $0.6$  s)
- Rampe 3 = 0,4 bis 1 s (theroretische Zeit =  $0.4$  s)
- Rampe 4 = 0,2 bis 0,7 s (theroretische Zeit =  $0.2$  s)

Diese Zeitspannen sind abhängig von der Einstellungskonjunktion des gewünschten Drucks, von der Zyklusfrequenz und vom Zustand des Patienten (Mitarbeit und Einschränkung).

Die i-Rampe wird systematisch durchgeführt, wobei das Inspirationsende erst nach diesem Zeitraum des Druckanstiegs auftreten kann.

Falls eine Sicherheitsfrequenz gewählt wurde, werden bestimmte Rampen nicht durchgeführt. Die Inspirationszeit, welche einer Kombination aus Sicherheits-frequenz und einem Verhältnis I:E von 1:2 entspricht, muss die Rampenzeit um +0,3s übersteigen:

- Rampe 1 wird nur durchgeführt wenn  $\overline{I}$ i ≥ 1.1 s
- Rampe 2 wird nur durchgeführt wenn  $Ti \geq 0.9$  s
- Rampe 3 wird nur durchgeführt wenn  $Ti \geq 0.7$  s
- Rampe 4 ist jederzeit möglich

#### **• AF – Minimalfrequenz**

Bei einer Beatmung im Modus assPCV ist der eingestellte Atemfrequenzwert ein Minimalwert; die Aktivierung des Inspirationstriggers durch den Patienten kann diese Frequenz ändern.

Die durchschnittliche Frequenz der Zyklen erscheint und aktualisiert sich ständig nach dem Beginn der Beatmung. Die Inspirationszeit bleibt jedoch gleich.

In Ermangelung eines Inpirationstriggers sind die Beatmungszyklen mit der Minimalfrequenz wie im Modus PCV verbunden.

#### **• Verhältnis I:T**

Dieses Verhältnis ermöglicht die Einstellung der Inspirationszeit in einem Zyklus.

Das Verhältnis I:T wird als Prozentsatz ausgedrückt, der dem Verhältnis zwischen der Inspirationsdauer I und der Gesamtdauer des Respirationszyklus T (=I+E) entspricht

Im Modus assPCV kann sich das Verhältnis I:T im Laufe der Beatmung durch die Inanspruchnahme des Inspirationstriggers durch den Patienten ändern. Die Inspirationszeit bleibt jedoch gleich.

Die Öffnung des optionalen Einstellmenüs erlaubt die Anpassung der folgenden Parameter:

#### **• Insp Trig – Inspirationstrigger**

Der Inspirationstrigger legt das Niveau für die vom Patienten zur Auslösung eines Zyklus auszuübende Inspirationsanstrengung fest.

Die Empfindlichkeitspegel sind abnehmend und entsprechen der von der Patienteninspiration während der Exspirationsphase verursachten Leistungsdifferenz.

Es gibt 5 Triggerlevel (1 - 5). Level 1 ist am empfindlichsten und Level 5 am wenigsten empfindlich.

#### 八 **ACHTUNG**

**Die Triggergrenze sollte sorgfältig eingestellt werden, um eine automatische Auslösung des Geräts zu verhindern.**

Dieser Parameter kann unterdrückt werden (Auswahl = NEIN), und der Beatmungsmodus wird daraufhin zu PCV (automatische Änderung der Anzeige).

#### **• Alarm**

Die Wahl dieses Parameters und dessen Einstellung NEIN ermöglicht die Verhinderung der Alarmanzeige "Druck zu niedrig" während der Beatmung. Dieser Parameter ist standardmäßig auf JA eingestellt und eine eventuelle Trennung des Patienten wird fortan durch ein Alarmsignal mitgeteilt (siehe § Alarmsignale und Fehler).

### **15.4 EINSTELLEN DER PARAMETER IM MODUS CPAP**

#### **CPAP** <sup>=</sup>

Beatmung bei ständig positivem Druck

Das Menü des Beatmungsmodus **CPAP** sieht wie folgt aus:

Nach Betätigen der Bestätigungstaste  $\mathcal G$ , wenn sich der Cursor auf der Zeile "Optionen" befindet, erhält man Zugang zu den folgenden Zusatzeinstellungen:

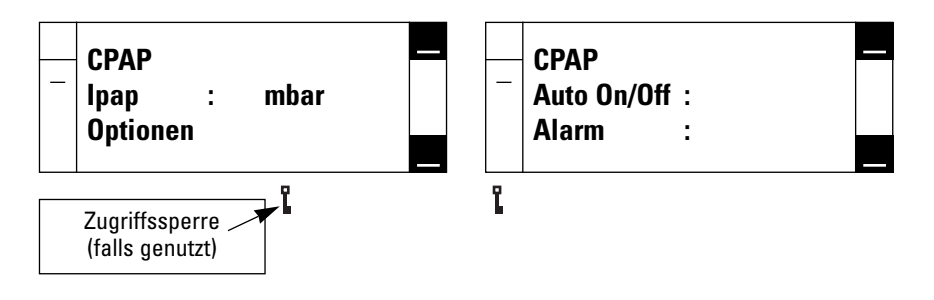

Die im Menü des Modus CPP einstellbaren Beatmungsparameter und ihre Einstellgrenzwerte sehen wie folgt aus:

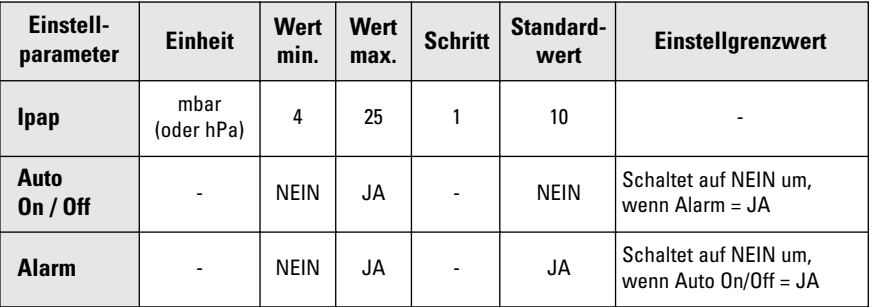

#### **Anmerkungen zu den einstellbaren Parametern:**

#### **• Ipap– Inspirations Druck**

Diese Einstellung legt das bei der Inspirationsphase sowie der Exspirationsphase dauerhaft unterhaltene Druckniveau fest. Der Wert wird neben dem Parameter angezeigt.

Der während der Beatmung abgelesene Druck wird in Form einer Strichskala in den Patienten- und Überwachungsmenüs angezeigt, und der in jedem Zyklus erreichte Maximalwert wird im Überwachungsmenü rechts davon angegeben.

Als Sicherheitsmaßnahme kann ein Alarm "Druck zu niedrig" im Falle eines fehlerhaften Inspirationsdrucks ausgelöst werden (siehe § Alarmsignale und Fehler).

#### **• Auto On/Off**

Die Wahl dieses Parameters und dessen Einstellung JA ermöglicht die Sicherstellung einer automatischen Ein- und Abschaltung der Beatmung (siehe § Automatische Ein- und Abschaltung der Beatmung).

Falls diese Option gewählt wurde, wird ihr Vorhandensein durch die Mitteilung "Auto" in der Titelzeile signalisiert, und, falls sich das Gerät im Beatmungs-Standby befindet, durch das Blinken der blauen Anzeigelampe links der Taste  $\bigcap$ .

## **ACHTUNG**

**Die Wahl einer automatischen Ein- und Abschaltung der Beatmung erfordert die Deaktivierung des Alarms "Druck zu niedrig". Diese Deaktivierung ist automatisch, d.h. ALARM = NEIN, wenn der Parameter AUTO ON/OFF = JA lautet.**

Das Prinzip einer automatischen Ein- und Abschaltung basiert auf der Feststellung der Inspirationstrigger des Patienten. Die Beatmung beginnt bei Feststellung eines ersten Triggers und endet 10 bis 20 s, nachdem der letzte Trigger festgestellt wurde.

#### **• Alarme**

Die Wahl dieses Parameters und dessen Einstellung NEIN ermöglicht die Verhinderung der Alarmanzeige "Druck zu niedrig" während der Beatmung (siehe § Alarmsignale und Fehler).

## **16. MASSNAHMENANZEIGE**

Ein spezielles Menü, das nur während der Beatmung zugänglich ist, ermöglicht die Anzeige der wichtigsten gemessenen oder berechneten Parameter hinsichtlich der laufenden Beatmung.

Dieses Menü, genannt "Medizinische Überwachung", wird standardmäßig innerhalb einer Minute ohne Tastenbenutzung angezeigt, sofern die Zugriffssperre in der Software nicht eingesetzt wurde. Anderenfalls wird ein anderes, vereinfachtes Überwachungsmenü standardmäßig angezeigt (siehe § Einschlaframpe).

Das Menü "Medizinische Überwachung" ist ungeachtet der Einstellung für die Zugriffssperre jederzeit zugänglich, entweder durch Durchlaufen der Einstellmenüs der Parameter oder durch direkte Betätigung der Taste  $\mathscr{L}^{\mathbb{B}}$ .

Anmerkung:

Die Taste  $\left( \mathbb{R}^{\mathbb{Z}}\right)$  ist hauptsächlich für die Abschaltung von akustischen Alar-men vorhanden, und es müssen zunächst laufende Alarme abgeschaltet werden, bevor das Überwachungsmenü angezeigt werden kann.

Das Überwachungsmenü kann jederzeit durch Betätigen der Taste  $\bigoplus$  oder  $\bigodot$ verlassen werden.

Das Menü "Medizinische Überwachung" sieht wie folgt aus:

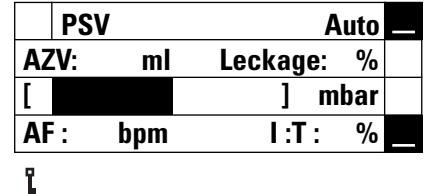

Die erste Zeile zeigt den laufenden Beatmungsmodus, die aktuellen Optionen und ermöglicht die Sichtbarmachung von Mitteilungen bezüglich aktiver Alarme, falls vorhanden. Die weiteren angezeigten Daten sehen wie folgt aus:

#### **• AZV – Atemzugvolumen**

Hierbei handelt es sich um das geschätzte Atemzugvolumen, das der Patient erhält. Es wird aus einem Durchschnittswert über drei aufeinanderfolgende Zyklen berechnet. Leckagen des Schlauchsystems aufgrund der Maske oder aufgrund von Dichtungsmängeln werden vom durch das Beatmungsgerät gelieferten Volumen abgezogen, um das Atemzugvolumen des Patienten zu berechnen.

Es handelt sich hierbei um einen Schätzwert, welcher eine nominale Leckage der Maske wie folgt zur Grundlage hat:

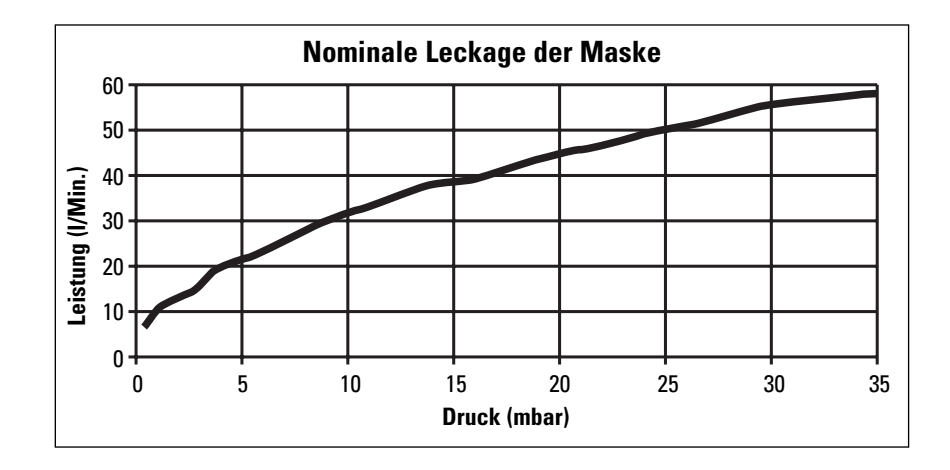

Die Höhe der Berechnungsgenauigkeit für das AZV ist abhängig von der verwendeten Maskenart oder der kalibrierten Leckagevorrichtung, und kann zwischen +/- 5% und +/- 30% variieren.

#### **• Leckage**

Hierbei handelt es sich um die Leckagerate, die über die nominale Leckage der Maske hinaus festgestellt wird. Ihr Berechnung beruht auf dem gleichen Prinzip wie obenstehend angegeben und entspricht dem folgenden Verhältnis:

[AZV gesamt– AZV Maske– AZV] : [AZV gesamt – AZV Maske]

Die Höhe der Berechnungsgenauigkeit für die Leckage ist abhängig von der verwendeten Maskenart oder der kalibrierten Leckagevorrichtung, und kann zwischen +/- 5% und +/- 30% variieren.

#### **• Druckarten**

Die in jedem Beatmungszyklus erreichten Druckniveaus werden einerseits in Form einer Strichskala wiedergegeben, deren Einteilung 4 mbar / Feld entspricht, und andererseits in Form von Zahlenwerten an der rechten Seite der Strichskala.

Die Zahlenwerte werden zwei mal pro Zyklus aktualisiert und entsprechen ab-

### **17. ALARMSIGNALE UND FEHLER**

Die von Ihrem Beatmungsgerät SMAR-TAIR® ST erzeugten Alarmsignale oder Fehler werden in zwei Kategorien unterteilt: Beatmung- oder Anwendungsalarme,

wechselnd dem während der Inspirations phase erreichten maximalen Druckniveau und dem während der Exspirationsphase erreichten durchschnittlichen Druckniveau.

Die Messgenauigkeit der Druckarten liegt bei +  $(0.8 \text{ mbar} + 4\% \text{ des abgelesenen})$ Werts). Die Resultate werden um  $\hat{a} \pm 0.5$ mbar abgerundet.

#### **• AF - Frequenz**

Die tatsächliche Zyklusfrequenz wird am Ende jedes kompletten Beatmungszyklus

Die Berechnungsgenauigkeit der Frequenz liegt bei  $\pm$  1 bpm.

#### **• I:T – Zyklusverhältnis**

Das tatsächliche Zyklusverhältnis, ausge drückt in Form des Verhältnisses der Inspirationszeit zur Gesamtdauer des Zyklus, wird am Ende jedes kompletten Beatmungszyklus angezeigt.

Die Berechnungsgenauigkeit des Zyklus verhältnisses liegt bei ± 10%.

und technische Fehler, die nur den Wartungstechnikern offenbar werden und lediglich informeller Natur sind.

#### **17.1 BEATMUNGSALARME – ANWENDUNG**

Die von Ihrem Beatmungsgerät SMART-AIR® ST erzeugten Anwendungsalarme können nicht eingestellt werden. Sie werden direkt durch Textmeldungen und/oder Alarmsig-nale bei Ereignissen ausgelöst, welche die laufende Beatmung kurzfristig beeinflussen können, und erfordern daher eine schnelle Intervention (siehe § Störungsbeseitigung). Bestimmte, sekundäre Alarmsignale werden lediglich anhand von optischen Meldungen angezeigt.

Die verfügbaren Beatmungs- oder Anwendungsalarme Ihres Beatmungsgeräts SMARTAIR® ST sind folgende:

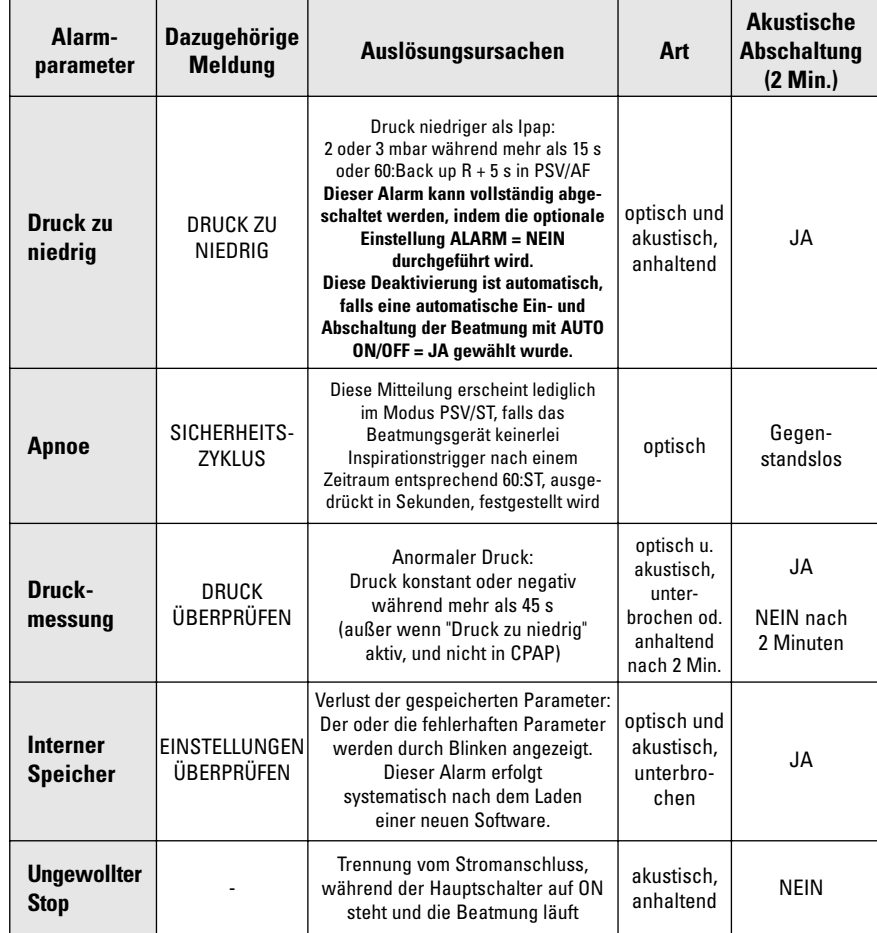

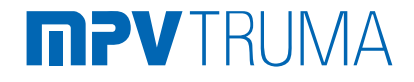

Die technischen Fehler, die nicht direkt oder nur kurzfristig die Funktion des Geräts beeinflussen, werden dem Anwender nicht direkt angezeigt. Die Überprüfung der technischen Fehler erfolgt über das Wartungsmenü (siehe § Wartung).

Zu jedem Fehlertyp gehört eine Nummer. Diese Informationen können bei der regelmäßigen Inspektion von spezialisierten Technikern berücksichtigt werden.

Die möglichen technischen Fehler sehen wie folgt aus:

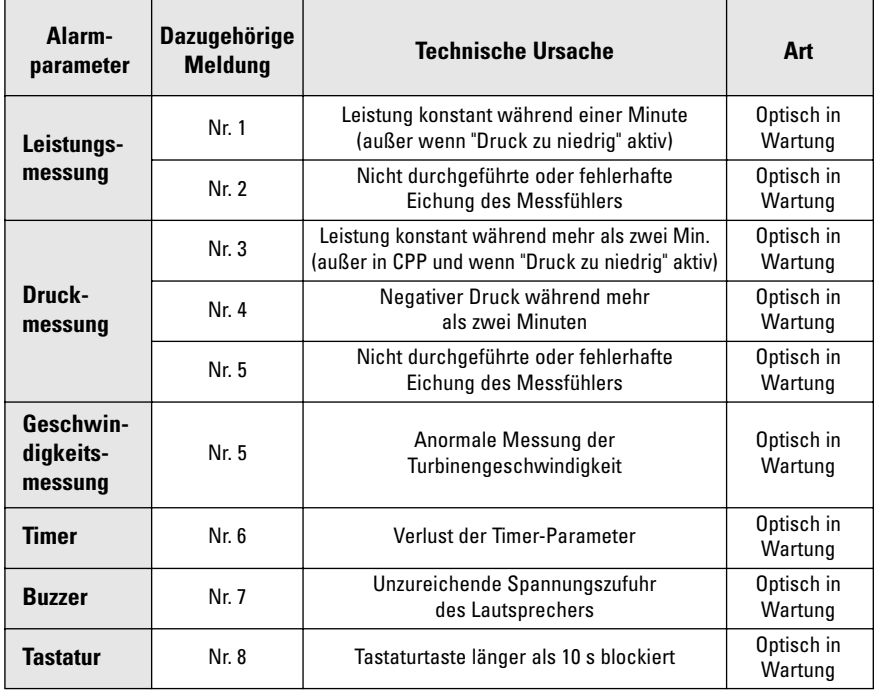

### **17.2 TECHNISCHE FEHLER 17.3 ANZEIGE UND SPERREN VON ALARMSIGNALEN**

Wenn während des Betriebs ein Alarm ausgelöst wird, leuchtet die rote Anzeigelampe der Tastatur über der Taste  $\mathscr{L}$  auf, eventuell wird ein akustisches Signal aktiviert (abhängig von der Art des Alarms) und die zum aktuellen Alarm gehörende Meldung erscheint und blinkt im oberen Teil des Bildschirms, solange die Ursachen nicht beseitigt sind. Wenn mehrere Alarmsignale gleichzeitig ausgelöst werden, blinken die entsprechenden Meldungen abwechselnd auf dem jeweiligen Bildschirm.

Es ist möglich, ein akustisches Alarmsignal vorübergehend (für eine Dauer von zwei Minuten) durch Drücken der Taste  $\Omega$ ungeachtet des Menüs, in dem man sich befindet, auszuschalten. Der abgeschaltete Alarm wird nach zwei Minuten automatisch erneut aktiviert, wenn die Ursachen weiterhin vorhanden sind. Kein Alarmsignal kann permanent abgeschaltet werden, solange die Ursachen weiterhin vorhanden sind.

Wenn eine Sperre durchgeführt wurde, erfolgt die Auslösung anderer Alarmarten um 5 Sekunden verzögert.

Alle akustischen Alarmsignale können für eine Dauer von zwei Minuten abgeschaltet werden, ausgenommen "Ungewollter Stop".

Sobald die Abschaltung eines akustischen Alarmsignals erfolgt ist, kann man die zuletzt seit der letzten Inbetriebnahme gespeicherten Alarmmeldungen anzeigen.

Diese Anzeige ist vom Menü "Medizinische Überwachung" aus möglich, indem die Taste  $\mathbb{E}$  betätigt wird. Hierdurch erhält man Zugang zum folgenden Menü:

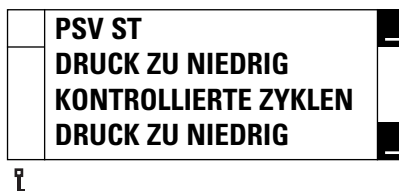

In diesem Menü werden die letzte bzw. die 3 letzten Alarmmeldung(en) abwechselnd mit Datum und Uhrzeit ihres Vorkommens angezeigt.

Dieses Menü wird 15 s lang angezeigt. Es kann, falls gewünscht, durch Betätigen der Taste  $\stackrel{i.9}{\sim}$ ,  $\stackrel{4.9}{\sim}$  oder  $\bar{\mathbb{C}}$ verlassen werden.

Diese Zugangsmöglichen bestehen ungeachtet der Zugriffssperre.

## **18. ABSCHALTUNG DES GERÄTS**

Die Abschaltung Ihres Beatmungsgeräts SMARTAIR® ST ist von jedem Menü aus möglich. Die Abschaltung der Beatmung und/oder des Beatmungsgeräts kann auf verschiedene Arten erfolgen:

- Durch Betätigen der Taste (+) leuchtet die blaue LED-Anzeige links davon auf, um den Standby-Zustand des Geräts anzuzeigen.
- Durch eine einfache Trennung der Maske bei aktivierter AUTO ON/OFF-Konfiguration blinkt die blaue LED-Anzeige, um den aktiven Standby-Zustand des Geräts anzuzeigen (die Beatmung wird durch einen einfachen Trigger wieder gestartet).

- Durch direkte Betätigung des Schalters auf der Rückseite des Geräts.

**Die vollständige Abschaltung des Geräts über den rückwärtigen Schalter bedeutet den Verlust der Einstellungswerte für die Einschlaframpe, welche beim nächsten Start neu eingestellt werden müssen. Falls dieser Parameter beibehalten werden soll, wird empfohlen, die Beatmung per Tastatur anzuhalten und das Gerät im Standby zu belassen, ohne den Schalter zu betätigen.**

## **19. ZUGRIFFSSPERRE**

Wenn das Gerät bei einem Patienten im Einsatz ist, empfehlen wir, die Einstellungsmöglichkeiten durch den Einsatz der Zugriffssperre zu blockieren.

Mit der Zugriffssperre in der Software Ihres Beatmungsgeräts SMARTAIR® ST können Sie den Zugriff auf die Einstellung der Beatmungsparameter sowie Veränderungen der Beatmungsmodi verhindern und damit entweder eine Anwendung vom Typ "Verordnende Stelle" oder vom Typ "Patient" gewährleisten.

Der einzig verbleibende einstellbare Parameter ist in diesem Fall die Einschlaframpe.

Um den Zugriff auf die Einstellungen sowie auf die Veränderungen der Beatmungsmodi zu sperren, müssen die Tasten und  $\widehat{\mathbb{Q}}$  aleichzeitig 6 Sekunden lang gedrückt werden. Das Symbol für die Zugriffssperre  $\mathbf I$  erscheint daraufhin im oberen linken Teil des Bildschirms. Sobald die Zugriffssperre aktiviert wurde,

sind lediglich die Funktionen zur Navigation zwischen den Menüs, zum Ein- und Aus schalten des Geräts oder der Ventilaiton und zur Einstellung einer Einschlaframpe verfügbar.

Um die Zugriffssperre zu entfernen, müs sen die gleichen Vorgänge wie oben durchgeführt werden.

Das Symbol verschwindet daraufhin und<br>sämtliche Moduseinstellungen oder -veränderungen werden wieder möglich.

## **20. ZEITZÄHLER**

Ihr Beatmungsgerät SMARTAIR® ST verfügt über zwei Zählerarten:

### **20.1 GERÄTEZÄHLER**

Der Geräte-Zeitzähler gibt die Gesamtzahl der Betriebsstunden des Beatmungsgeräts seit seiner ersten Inbetriebnahme an. Er erscheint im Startmenü bei Inbetriebnahme des Geräts, und wird im Wartungsmenü gespeichert.

Bitte beachten Sie: Der Zeitzähler wird auf Null zurückgesetzt, wenn die CPU-Karte ausgetauscht wird.

#### **20.2 THERAPIEZEIT**

Die Therapiezeit gibt die Zahl der Stunden und Minuten der effektiven Beatmung seit dem letzten Reset dieses Zählers auf Null an.

Er erscheint im Startmenü bei Inbetriebnahme des Geräts und ist außerdem vom Konfigurationsmenü aus einsehbar (siehe § Konfiguration).

Vom Konfigurationsmenü aus ist zudem die Abfrage und Steuerung dieses Zählers möglich.

Das Steuerungsmenü des vom Konfigurationsmenü aus zugänglichen Patientenzählers hat die folgende Form:

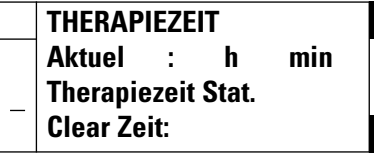

In diesem Menü ist folgendes durchführbar:

- Abfrage der laufenden Therapiezeit
- Zugang zu einer "statistischen" Übersicht der Inanspruchnahme des Geräts durch den Patienten
- Reset des laufenden Zählers, um den Zähler bei Anschluss an einen neuen Patienten zu starten.

### **20.2.1 Statistische Übersicht der Therapiezeit**

Die "statistische" Übersicht über die Inanspruchnahme des Geräts durch den Patienten ermöglicht die Feststellung der realen Verwendungszeit (der effektiven Beatmung) zwischen zwei einstellbaren Zeitpunkten. Diese Übersicht wird vom folgenden Menü aus durchgeführt:

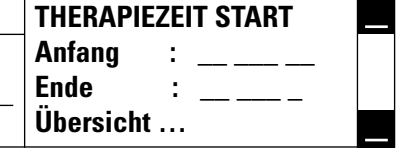

Die Anfangs- und Enddaten sind durch die normale Abfolge zur Parametereinstellung in den folgenden Grenzen einstellbar:

- Anfangsdatum = frühestens und standardmäßig der Zeitpunkt des letzten Resets des Zählers auf Null
- Enddatum = spätestens und standardmäßig das aktuelle Datum.

Es ist keinerlei statistische Übersicht über den Zähler durchführbar, wenn kein erstmaliges Reset auf Null erfolgt ist (siehe folgenden Text).

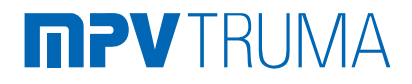

## **21. SAUERSTOFFZUFUHR**

werden.

Nach erfolgter (oder nicht erfolgter) Einstellung dieser beiden Daten startet die Suche, und das Ergebnis wird in der Überprüfungszeile wiedergegeben.

Um die Überprüfung zu starten, setzt man den Cursor auf die Zeile "Suche" und bestätigt mit der Taste  $\mathcal{C}_1$ . Der Text "Suche" blinkt während der Dauer der Berechnung. Nach erfolgter Berechnung wird die Gesamtzeit in folgender Form wiedergegeben: "Gesamt: 00020h05min".

Die Berechnung der täglichen Beatmungsdauer basiert auf der Summierung der Zeiten zwischen 12h (am Vortag des Anfangsdatums) und 12h (dem Enddatum).

Um diese Menüs zu verlassen, kann entweder zu den vorherigen Menüs mit Hilfe der der Taste  $\overbrace{L}$  zurückgekehrt werden. oder das Gerät per Hauptschalter angehalten werden.

### **20.2.2 Reset der Therapiezeit**

Das Reset des Zählers auf Null erfolgt durch die normale Abfolge zur Modifizierung eines Parameters:

Cursorbewegung auf die Zeile "Clear Zeit", Drücken der Bestätigungstaste , Betätigen der Taste ↓J oder ╰♥ zu JA zu geraten, anschließend erneutes Drücken der Taste  $\mathcal G$ , um die Wahl zu bestätigen.

Der Zähler springt sofort auf 00000h00min um. Nach einem Reset zeigt die Anzeige JA an, solange das Menü nicht verlassen wurde. Bei jedem Zugang zeigt sie NEIN an.

Die Therapiezeit bleibt auf Null stehen, solange keinerlei Reset am Gerät durchgeführt wurde.

Ein Anschlussstutzen für eine externe Sauerstoffquelle kann an das Patientensystem oder an die Maske angeschlsosen

Der auf diesem Wege in das Patientensystem eingeführte Sauerstoffzufluss wird nicht in das zum Patienten gelieferte Gesamtvolumen integriert, wenn die Beatmung im Gange ist.

**Es ist im übrigen zwingend erforderlich, dass die Sauerstoffquelle geschlossen wird, wenn die Beatmung unterbrochen wird. Wir empfehlen, das Gerät zu Beginn der Beatmung und vor dem Abschalten einige Zyklen lang ohne Sauerstoffzufuhr laufen zu lassen.** 

**Im Falle einer Sauerstoff-Leckage** schließen Sie die Sauerstoffquelle, ent**fernen jegliches Feuer oder Brandherde aus der Nähe und lüften anschließend den Raum.**

Die externe Sauerstoffquelle muss über eine vom Beatmungsgerät unabhängige Vorrichtung zur Leistungsregelung verfügen.

## **22. WARTUNG**

Die allgemeine Wartung des Geräts darf nur von zugelassenen und geschulten Mitarbeitern durchgeführt werden. Die im folgenden beschriebenen Modalitäten gelten nur für einfache Vorgänge. Darüber hinaus ist das "Wartungshandbuch" zu beachten, das bei der Schulung zur Verfügung gestellt wird, bei der die Erlaubnis für technische Eingriffe an diesem Gerät vergeben wird

#### **22.1 WARTUNGSMENÜ**

Der Zugang zum Wartungsmenü erfolgt ausschließlich über das Einstellungsmenü (siehe § Einstellungsmenü). Damit können ohne Demontage eine Reihe von Tests und Anpassungen vorgenommen werden.

Diese Vorgänge sollten regelmäßig ausgeführt werden (mindestens einmal jährlich) sowie jedes Mal, wenn Zweifel an der Richtigkeit der Beatmungsergebnisse bestehen.

Das Wartungsmenü verläuft über vier

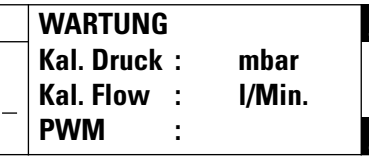

Seiten und sieht folgendermaßen aus:

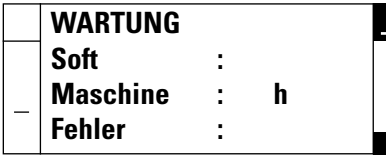

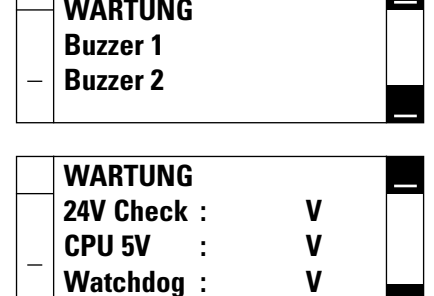

Neben den direkt von diesem Menü übertragenen Informationen (Softwareversion, Stand des Gerätezählers) können mit diesem Menü Test- und Kalibrierungsverfahren ausgeführt werden.

Zu diesen Verfahren, die von qualifizierten Mitarbeitern und mit dem dazugehörigen Material auszuführen sind, gehört beispielsweise folgendes:

### **22.1.1 Speicher der technischen Fehler**

Die Zahl der vom Gerät gespeicherten technischen Fehler wird in der Zeile "Fehler" angezeigt. Um auf deren Auflistung zuzugreifen, muss der Cursor auf die entsprechende Zeile gesetzt werden und anschließend die Taste  $\checkmark$  betätigt werden.

Hierdurch erhält man Zugang zu einem Menü, n dem in umgekehrt chronologischer Reihenfolge die Anzahl der vorliegenden Fehler sowie Datum und Uhrzeit zum Zeitpunkt ihres jeweiligen Erscheinens aufgelistet sind.

Es können mehr Meldungen vorhanden sein, als auf einer Seite angezeigt werden können. Man kann auf die Meldungen der anderen Seiten durch Drücken der Tasten  $\widehat{A}$  oder  $\widehat{A}$  zugreifen, wenn sich der Cursor auf der ersten oder der letzten angezeigten Zeile befindet.

Der entsprechende Bildschirm sieht folgendermaßen aus:

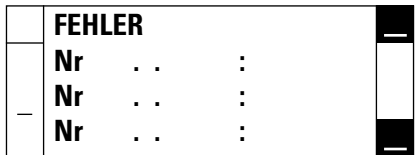

Um dieses Menü zu verlassen, muss die Taste  $\heartsuit$  gedrückt werden.

#### **22.1.2 Kalibrierung der Messfühler**

#### **• Druckmessfühler:**

Der im Gerät integrierte Druckmessfühler wird werkseitig geeicht. Diese Eichung muss bei einem Austausch des Messfühlers erneut durchgeführt werden. Wir empfehlen zudem regelmäßig zu prüfen, ob die Eichung des Messfühlers noch gültig ist.

Außerdem kann man auf Wunsch die ordnungsgemäße Funktionsweise des Messfühlers ohne dessen Reset überprüfen, indem man einen externen, bekannten Bezugspunkt über ein T-Verbindungsstück am Geräteausgang anbringt, wo man eine Begrenzung angebracht hat, und anschließend den Turbinenbefehl Pwm erteilt (siehe § Turbinentest). Der gemessene Druckzustand wird gegenüber Kal. Druck angegeben.

Wenn der Messfühler gar nicht oder schlecht kalibriert wird, gibt das Gerät mehrere akustische Signale ab. Ein technischer Fehler (Nr. 5) wird vom Gerät angezeigt (siehe § Technische Fehler), wenn dieser Fehler nicht behoben wird.

#### **• Luftmessfühler:**

Der im Gerät integrierte Luftmessfühler wird werkseitig geeicht. Diese Eichung muss bei einem Austausch des Messfühlers erneut durchgeführt werden. Wir empfehlen zudem regelmäßig zu prüfen, ob die Eichung des Messfühlers noch gültig ist.

Um diese Eichung vorzunehmen, benötigt man ein externes Gerät zur Vergleichsmessung der Leistung, dessen Eigenschaften eine Leistung von 0 bis 200 l/Min. mit dem geringstmöglichen Druckverlust ergeben.

Dieses Gerät muss direkt am Haupt-ausgang der Muffe ø 22 mm des Beatmungsgeräts über einen Schlauch mit ausreichender Länge und ausreichendem Querschnitt angeschlossen werden. Zwischen dem Beatmungsgerät und dem externen Vergleichsmessgerät darf während des Vorgangs kein anderes Gerät in Reihe geschaltet werden, damit keine zusätzliche Leckage und kein zusätzlicher Druckverlust möglich wird.

Um diesen Messfühler zu kalibrieren, muss der Cursor zunächst auf die Zeile "Kal. Flow" gesetzt werden. Danach wird eine Kalibrierungssequenz durch Betätigen der Taste  $\mathcal{C}_k$  begonnen.

Die zu kalibrierenden Leistungsziele werden nacheinander gegenüber Kal. Flow angezeigt. Es sind sechs an der Zahl: 0 l/Min., 12 l/Min., 37 l/Min., 60 l/Min., 90 l / Min. und 135 l/Min.

An jedem Eichpunkt stellt das Gerät die Geschwindigkeit der Turbine automatisch ein und nähert sich dabei dem Punkt, der eingestellt werden soll.

Anschließend muss der Betriebspunkt des Beatmungsgeräts mit Hilfe der Tasten  $\widehat{A}$  oder  $\widehat{B}$  eingestellt werden, damit der Wert der Leistung, der vom externen Messgerät angegeben wird, sich dem Eichpunkt annähert. Die Geschwindigkeit der entsprechenden Turbineneinstellung wird ständig im unteren Teil des Bildschirms angezeigt.

Wenn der Messwert des externen Geräts richtig ist, bestätigt man die Parameter des Beatmungsgeräts mit der Taste  $\mathcal{C}_1$ , bis ein akustisches Signal ertönt, das daraufhin die Aktualisierung des Punktes bestätigt. Anschließend wird der nächste zu eichende Leistungszielwert angezeigt, usw.

Jedes begonnene Kalibrierungsverfahren muss bis zum Ende fortgesetzt werden, d.h. bis zur Bestätigung der 6 Punkte der Leistungskurve.

Wenn der Messfühler gar nicht oder schlecht kalibriert wird, gibt das Gerät mehrere akustische Signale ab. Ein technischer Fehler (Nr. 2) wird vom Gerät angezeigt (siehe § Technische Fehler).

#### **22.1.3 Turbinentest**

Wenn Sie den Cursor zur Zeile "PWM" bewegen, können Sie den Steuermotor zur Einstellung der Turbine mit der Taste  $\mathcal{C}_k$ und anschließendes Drücken der Tasten  $\widehat{A}$  oder  $\widehat{A}$  der Tastatur direkt starten. Der Einstellwert der erzielten Geschwindigkeit kann von 0 bis 4000 gehen und wird rechts von PBM angezeigt. Die tatsächliche Geschwindigkeit der Turbine kann von Gerät zu Gerät variieren, je nach Isoeinstellung und Wärme- und Verschleißzustand des Geräts.

Indem man die Turbinengeschwindigkeit verstellt, kann man die interne Verschlussdichte des Geräts, die Justierung der Leistungs- und Druckmessfühler, aber auch den Verschmutzungs- oder Verschleißgrad der Anlage kontrollieren (genauere Informationen: siehe Wartungshandbuch).

Zum Verlassen der Turbineneinstellung genügt ein erneutes Drücken der Taste  $\heartsuit$  . Das Menü wird automatisch nach 7 Sekunden ohne Betätigen der Tasten  $\widehat{A}$  oder  $\widehat{A}$  der Tastatur verlassen.

Zur Überprüfung der maximalen Leistung der Turbine kann man automatisch eine maximale Drehzahl (PWM 4000) erreichen, indem man die Taste betätigt, wenn sich der Cursor auf der Zeile "PWM" befindet.

#### $\sqrt{N}$ **ACHTUNG Um Überhitzung und mögliche Schäden an den Bestandteilen zu verhindern, sollte der Pumpenbetrieb ohne Ausgangsleistung auf wenige Minuten beschränkt werden.**

**Deutsch**

### **22.1.4 Kontrolle der inneren Spannung 22.2.2 Reinigung und Desinfektion**

#### **• Spannung der normalen**

**Stromversorgung: 21 bis 30 V** Hierbei handelt es sich um die Spannung der mit dem Gerät verbundenen Stromquelle. Sie muss unbedingt höher als 21 V sein.

#### **• Ausgangsspannung**

#### **der CPU-Karte: 5,1 V +/- 250 mV** Die Spannung der CPU-Karte muss sich unbedingt innerhalb der vorstehend genannten Grenzwerte befinden, anderenfalls werden die Funktion der Karte und die Druck- und Leistungsmessungen beeinträchtigt.

### **22.2 EINFACHE WARTUNGSARBEITEN**

### **22.2.1 Verschleißteile und Austauschhäufigkeit**

Bei einem normalen Gebrauch des Beatmungsgeräts, d.h. in einer nicht staubigen Umgebung und unabhängig von besonderen Abnutzungen der Teile (Erschütterungen, Risse, erhebliche Ver-schmutzung ...) sieht die vorgeschriebene Austauschhäufigkeit der Verschleißteile folgendermaßen aus:

Die Nichteinhaltung dieser Vorschriften kann zu Leistungsabfall, Überhitzung und sogar zum Verlust verschiedener Funktionen führen und langfristig die mögliche Lebensdauer des Geräts beeinträchtigen.

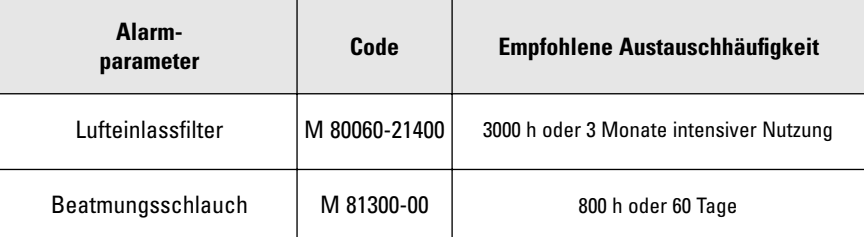

#### **• Watchdog-**

**Spannung: 21 bis 30 V +/- 5%**

Die Watchdog-Spannung ermöglicht die Sicherstellung des ordnungsgemäßen Zustands der Prüfschaltungen für einen Verlust der Stromversorgung.

**• Buzzer-Aktivierung:**

Durch Bewegen des Cursors auf die Zeile für jeden Buzzer und Drücken der Bestätigungstaste (<br />
können die Buzzer unabhängig voneinander betätigt werden und der ordnungsgemäße Zustand der Stromversorgung sichergestellt werden.

Ihr Beatmungsgerät SMARTAIR® ST kann mit Hilfe eines feuchten Tuchs oder Schwamms mit antibakterieller oder keimtötender Lösung gereinigt werden.

Wir empfehlen die Reinigung und Desinfektion des Geräts vor jedem Wartungsvorgang bzw. vor der Lagerung.

**ACHTUNG Es darf auf keinen Fall Flüssigkeit ins Innere des Geräts gelangen, insbesondere nicht durch den Lufteingangsfilter oder die Belüftungsschlitze an der Seite und an der Unterseite des Geräts.**

Zur Komplettreinigung der internen Luftzirkulation des Geräts kann ein Evaporator eingesetzt werden. Bitte stellen Sie vorher sicher, dass das verwendete Produkt mit folgenden Bestandteilen kompatibel ist:

- Lufteingangsfilter aus Polyurethanpolyester
- Dichtungen und Platine aus Silikon und Polychloropren
- Schalldämmung aus Polyetherschaum
- Turbine aus ABS, ULTEM (Polyetherimid) und rostfreiem Stahl
- Schläuche aus Polyethylen und Silikon
- Senkkasten aus eloxiertem Aluminium, Polysulfon und ABS
- Verbindungen aus Methacrylat und / oder Epoxid
- Pneumatikanschlüsse aus Nylon, Delrinazetal und Polypropylen
- Rumpf aus ABS
- Wälzer und Ausgangsöffnung aus POM C und rostfreiem Stahl

Wir empfehlen den Einsatz von Produkten wie z.B. ANIOSRAY 29 bzw. 41 oder auch AMPHOSPRAY 41.

Die Patientenschlauchsysteme, die wir für dieses Gerät vertreiben, dürfen nur einmal verwendet und können nicht desinfiziert werden. Es ist jedoch im Falle einer längeren Anwendung bei demselben Patienten möglich, das Schlauchsystem mit Seifenwasser zu reinigen, es anschließend mit klarem Wasser auszuspülen und vor dem erneuten Gebrauch zu trocknen.

Falls Sie ein wiederverwendbares Patientenschlauchsystem verwenden, beachten Sie bitte die Reinigungs- und Desinfektionsempfehlungen des Herstellers.

**Deutsch**

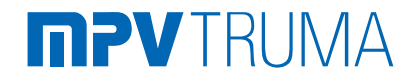

## **22.3 STÖRUNGSBESEITIGUNG**

Ungeachtet der Form, in welcher die Alarme analysiert werden (simultan, durch Lesen des Memorys auf dem Bildschirm oder durch eine externe Ereignisauslesung), sieht die Anleitung zur bestmöglichen Störungsbeseitigung folgendermaßen aus:

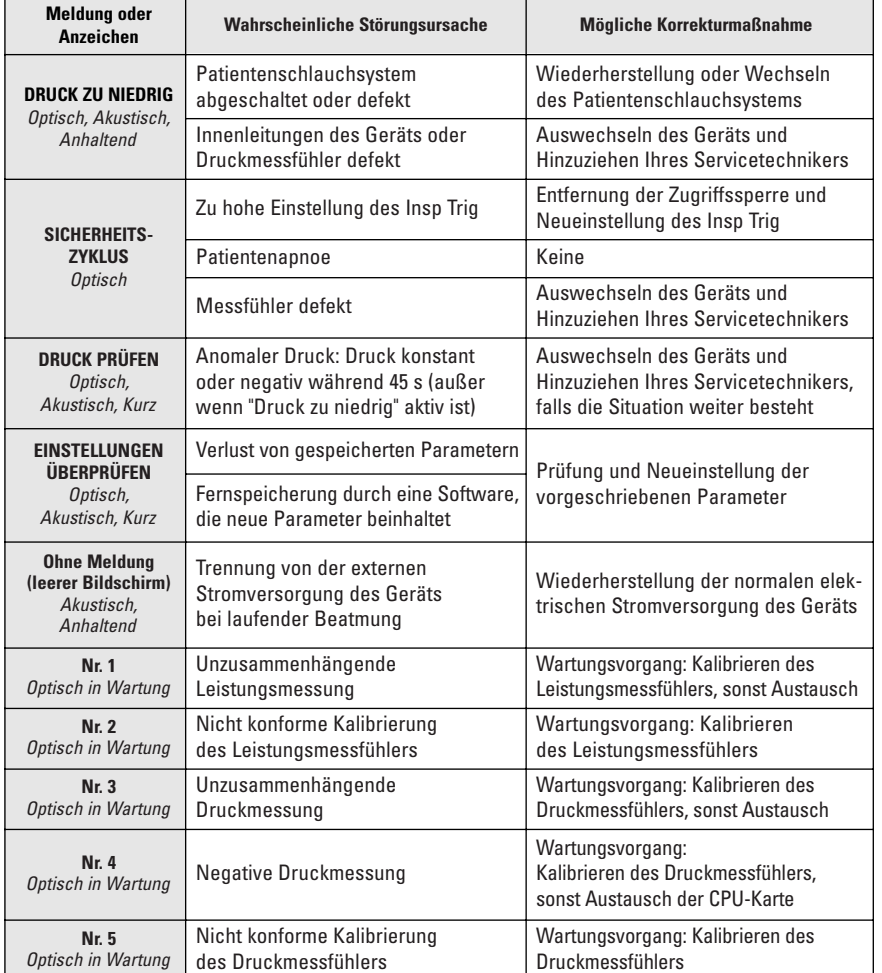

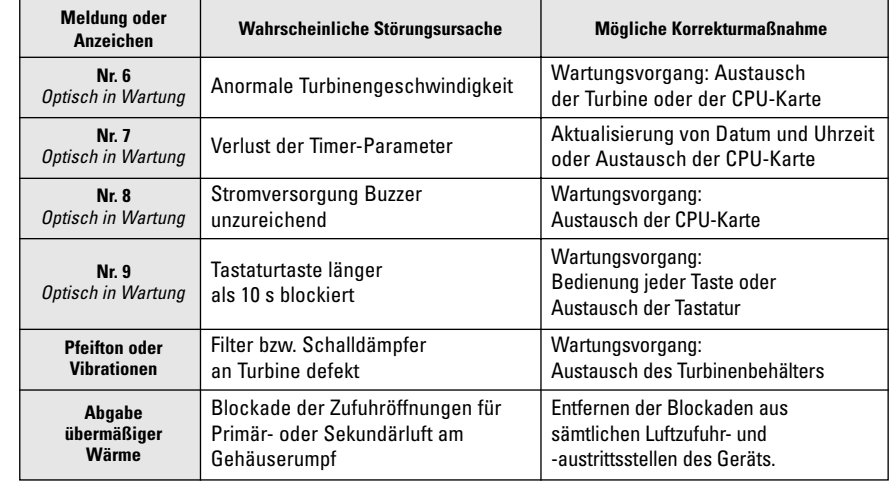

## **23. ZUBEHÖR**

#### **SMARTAIR ST® Zubehör**

Eine kompakte Tragetasche (M 80060- 21000) macht SMARTAIR® ST mobil.

Masken, Kopfhauben, Patientenschlauch, Geräteanschlussleitung und Gebrauchsanweisung können bequem verstaut werden.

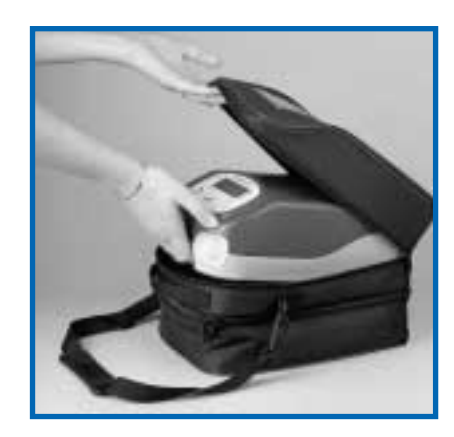

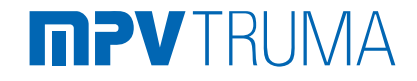

## **23.1 TECHNISCHE DATEN**

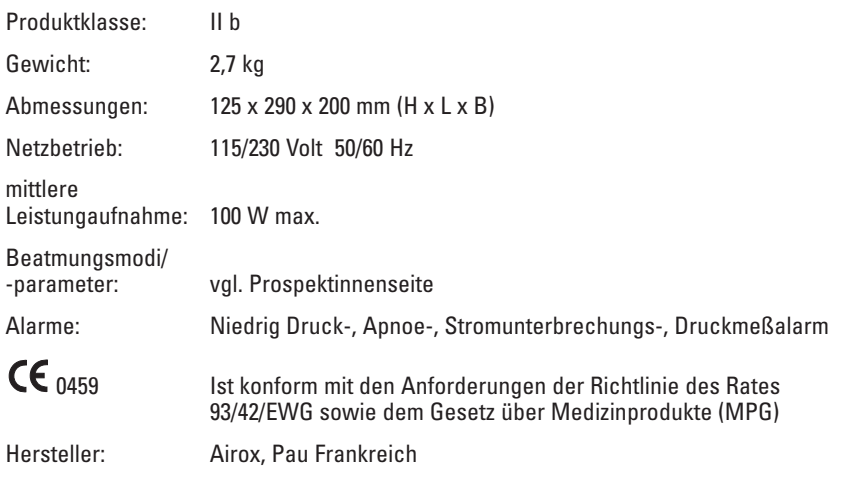

**Technische Änderungen vorbehalten!**

### **23.2 BESTELLINFORMATIONEN**

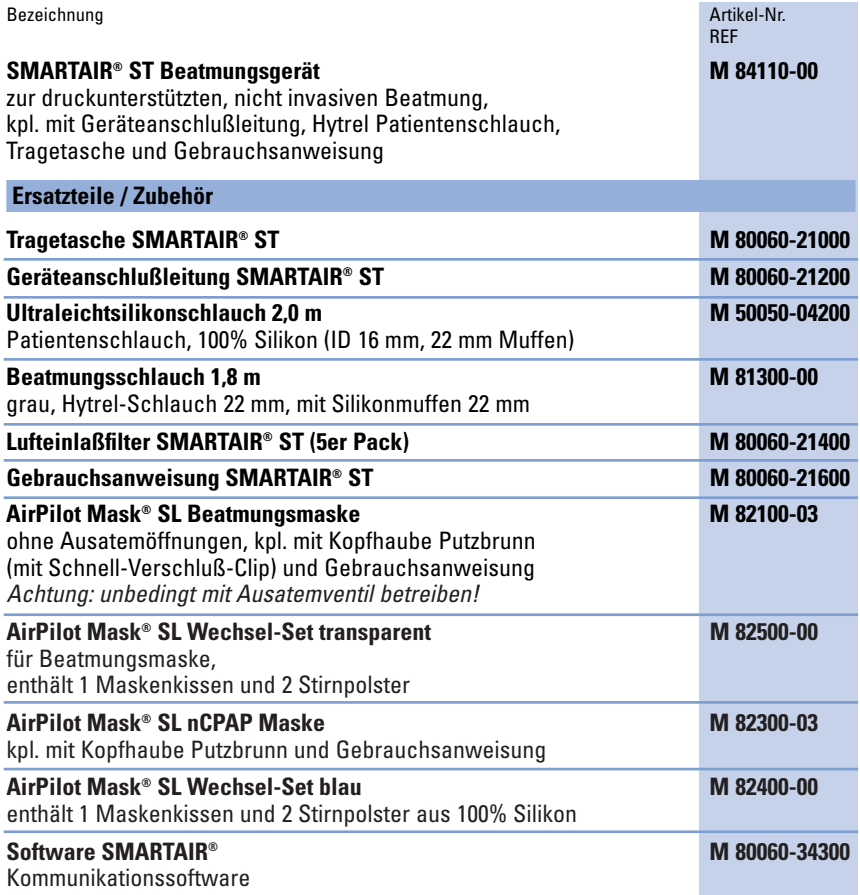

## **24. KUNDENDIENST**

Im Rahmen der Qualitätszertifizierung nach ISO 9000 ist MPV Truma autorisiert, Kundendienst durchzuführen. Mehr Informationen hierzu erhalten Sie bei:

MPV Truma Wernher-von-Braun-Staße 12 D-85640 Putzbrunn bei München Telefon 0049 (0) 89 461 73 70 Telefax 0049 (0) 89 461 73 90 e-mail: info@mpv-truma.com

Außerdem verfügt der Hersteller AIROX über einen eigenen Kundendienst, den Sie folgendermaßen erreichen:

#### AIROX

Parc d'Activités Pau-Pyrénées L'Echangeur – BP 833 64008 PAU Cedex – FRANKREICH TEL.: (+33) 5 59 14 02 02 FAX: (+33) 5 59 14 02 30 E-Mail: contact@airox.fr

Weitere technische Auskünfte, wie z.B. Abbildungen oder im vorliegenden Dokument nicht beschriebene Interventionsmethoden finden Sie im "Service-Manual Gerätebuch", das bei der Schulung zur Verfügung gestellt wird, bei der die technische Intervention an diesem Gerät autorisiert wird.

Jeder Eingriff an diesem Gerät darf ausschließlich von qualifizierten und autorisierten Mitarbeitern vorgenommen werden.

Vor Eingriffen am Gerät müssen die entsprechenden Sicherheitsvorkehrungen getroffen werden. Insbesondere ist sicherzustellen, dass das Gerät ausgeschaltet ist und vor dem Öffnen von den externen Stromquellen getrennt wurde.

Aufgrund der CE-Kennzeichnung dürfen an diesem Gerät ohne die vorherige schriftliche Genehmigung von AIROX keinerlei Änderungen vorgenommen werden.

### **Deutsch**

## **25. GARANTIEBEDINGUNGEN**

ab Versanddatum (2), und zwar für jeden Herstellungsfehler.

Als Voraussetzung für die Inanspruchnahme der Garantie müssen AIROX die BL-/Typennummern und die Seriennummer des entsprechenden Geräts gemeldet werden.

**Vor Ablauf der ersten zwölf Monate des Betriebs ist keinerlei Öffnung des Geräts durch einen Wartungseingriff erforderlich.**

Ein auf der Unterseite des Geräts angebrachtes Siegel gibt an, dass das Gerät innerhalb des ersten Jahres unter "Garantie" steht.

Jede Beschädigung dieses Siegels durch Öffnen des Geräts vor Ablauf der ersten zwölf Monate befreit AIROX von jeglicher vertragsgemäßen Garantieverpflichtung (ausser nach vorheriger schriftlicher Zustimmung durch AIROX).

Reparatur oder Austausch des Teils bzw. der Teile, die laut unserer Diagnose fehlerhaft sind, erfolgen bei nicht transportfähigem Material vor Ort, bei allen transportfähigen Geräten jedoch in unseren Werkstätten (oder autorisierten Kundendienstzentren). Die Garantie gilt für alle Rücksendungskosten nach der Reparatur. Die Einsendung erfolgt zu Lasten des Kunden.

Jedes Teil, das dieser Garantie zufolge ausgetauscht wurde, wird Eigentum von AIROX und muss daher nach der ersten Aufforderung innerhalb des Monats nach dem Austausch zurückgegeben werden. Sollte es nicht zurückgegeben werden, so wird dies dem Kunden in Rechnung gestellt (3).

Material, Zubehör bzw. Ersatzteile, die von AIROX vertrieben, aber nicht hergestellt werden, unterliegen der Herstellergarantie.

Die Garantie gilt nicht für die üblichen Instandhaltungsmodalitäten, die für jedes Material vorgeschrieben sind.

Die Garantie gilt nicht im Falle einer unsachgemäßen Anwendung des Materials und insbesondere nicht im Falle von Fehlern aufgrund einer Stromversorgung, welche die vorgeschriebenen Grenzwerte überschreitet.

Die Garantie endet rechtmäßig bei einem Eingriff am Gerät ohne die schriftliche Zustimmung von AIROX oder seines Beauftragten und entgegen der Vorschriften zur Qualitätssicherung und Rückverfolgbarkeit von AIROX.

#### **Besondere Bedingungen für Materialien außerhalb des Mutterlandes bzw. Exportmaterial:**

(1) Ein Jahr und drei Monate

(2) Rechnungsdatum

(3) Jeder Austausch von Teilen unter Garantie unterliegt der vorherigen Rücksendung des fehlerhaften Teils an unser Werk

#### Fachhändler:

Hersteller:

#### AIROX

Parc d'Activités Pau-Pyrénées L'Echangeur – BP 833 64008 PAU Cedex – FRANKREICH

TEL.: (+33) 5 59 14 02 02 FAX: (+33) 5 59 14 02 00 TELEX: 283 155 F E-Mail: contact@airox.fr

0459 Richtlinie 93/42/EW5 über Medizinprodukte

Vertrieb:

## **PV**TRUMA

Gesellschaft für medizintechnische Produkte mbH Wernher-von-Braun-Straße 12 D-85640 Putzbrunn bei München Telefon 0049 (0)89 461 73 70 Telefax 0049 (0)89 461 73 90 http://www.mpv-truma.com E-mail: info@mpv-truma.com

Änderungen vorbehalten